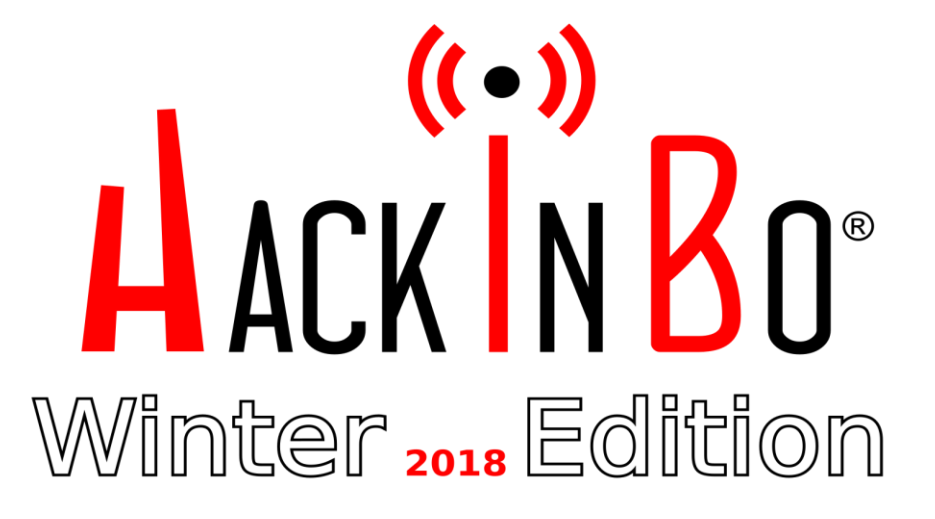

## SMARTPHONE USATI: SCATOLE NERE DELLE NOSTRE VITE Matteo Redaelli

 $000$ 

 $\frac{1}{2}$ 

.... 9995 

 $\frac{1}{10000000}$ 

 $1.000000$ 

 $\overline{\phantom{a}}$ 

 $0<sub>0</sub>$ 

 $\bullet$ .

 $000$ 

 $\begin{array}{c} \bullet \bullet \bullet \bullet \end{array}$ 

 $0000$ 

 $0000$  $\frac{100000}{100000}$  ,,,,,,,,,,,,,,,,,,,,,,

 $\begin{array}{c} \bullet\,\bullet\,\bullet\,\bullet\,\bullet\,\bullet\ \bullet \\ \bullet\,\bullet\,\bullet\,\bullet \end{array}$ 

 $0.00$ 

 ${ {\color{red} {{\color{red} {{\color{$  $\begin{array}{|c|c|} \hline \rule{0pt}{2ex} \rule{0pt}{2ex} \rule{0pt}{2ex$ 

 $-0.0.0.0$ 

 $\bullet\bullet\bullet$ 

 $0.000000000$ 

 $\bullet\ \, 0\ \, 0\ \, 0\ \, 0\ \, 0\ \, 0\ \,$ 

 $0.0.0.0.0.0.1$ 

......

 $0.000000000$ 

 $\cdots \cdots \cdots \cdots \cdots$ 

 $0.0.0$ 

 $\mathbf{u} = \mathbf{u} + \mathbf{u} + \mathbf{u} + \mathbf{u}$ 

 $\sim$   $-$  0.0  $-$ 

......

 $.....................$ 

 ${1\over\pi}{1\over\pi}{1\over\pi}{1\over\pi}{1\over\pi}{1\over\pi}{1\over\pi}{1\over\pi}{1\over\pi}}{1\over\pi}{1\over\pi}{1\over\pi}{1\over\pi}{1\over\pi}{1\over\pi}{1\over\pi}{1\over\pi}{1\over\pi}}$  $........................$ . . . . . .

 $\frac{1}{2}$ ----------------------------------

 $0.0.0.0.0.0.0.0.0.0.0.0.11$ 

 $0.0000$ 

...............

Bologna, 27 Ottobre 2018

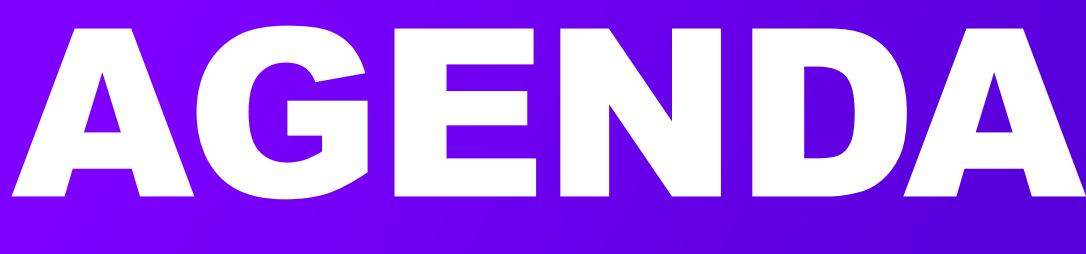

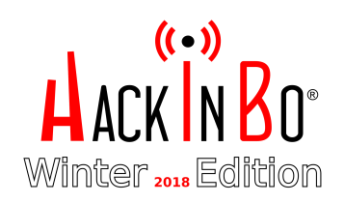

## INTRODUZIONE

- SCENARIO DI RIFERIMENTO
- STATO DELL'ARTE DELLA SECURITY DEI DEVICE MOBILI
- ESEMPI REALI
- CONCLUSIONI
- Q&A

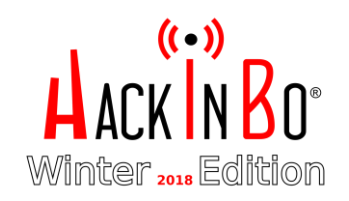

# INTRODUZIONE

## WHO AM <sup>1</sup>?

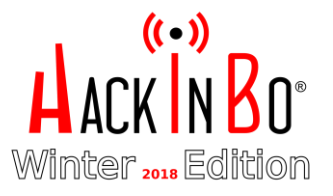

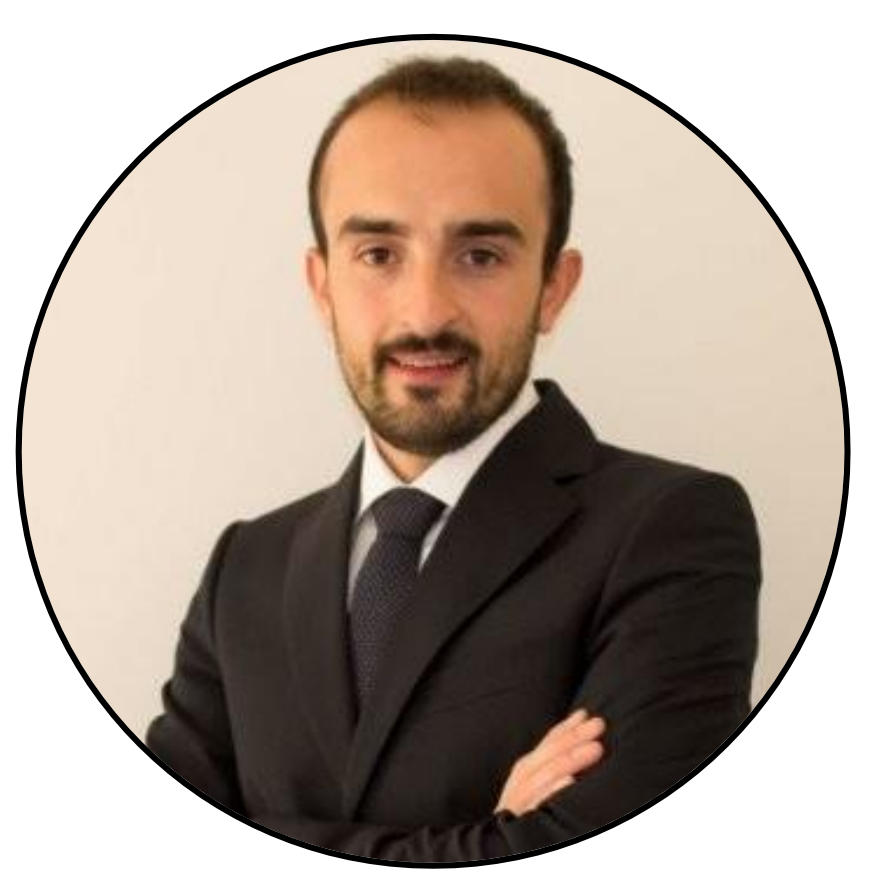

MATTEO REDAELLI

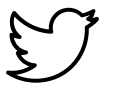

@solventred

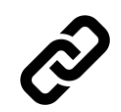

https://www.forensics-matters.com

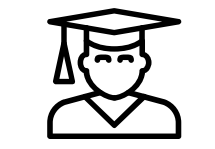

**Formazione:** 

Laurea Magistrale in Informatica presso Università degli Studi di Milano - Bicocca

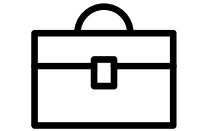

**Lavoro:**  Blue Team Security Consultant per **Accenture** Security

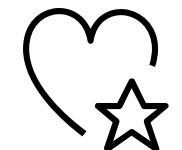

**Passions:**  Appassionato di Digital Forensics, Incident Response e Malware Analysis

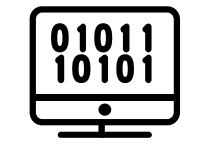

**Skills:** Developer Ruby e Python

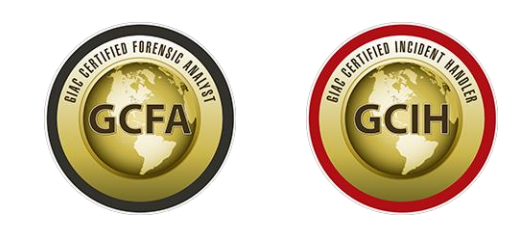

## INTRODUZIONE DI COSA PARLEREMO?

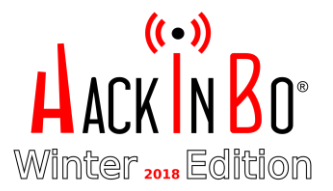

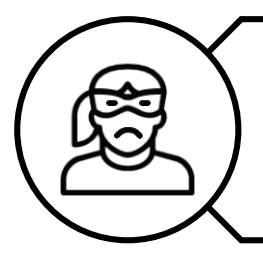

Chi può essere interessato a recuperare i dati dal nostro telefono?

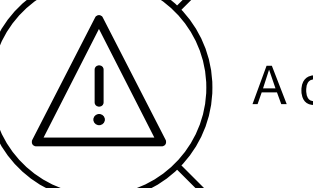

A che rischi andiamo in contro?

Qual è lo stato dell'arte della sicurezza dei dispositivi mobili?

Come si possono recuperare i dati da un dispositivo mobile?

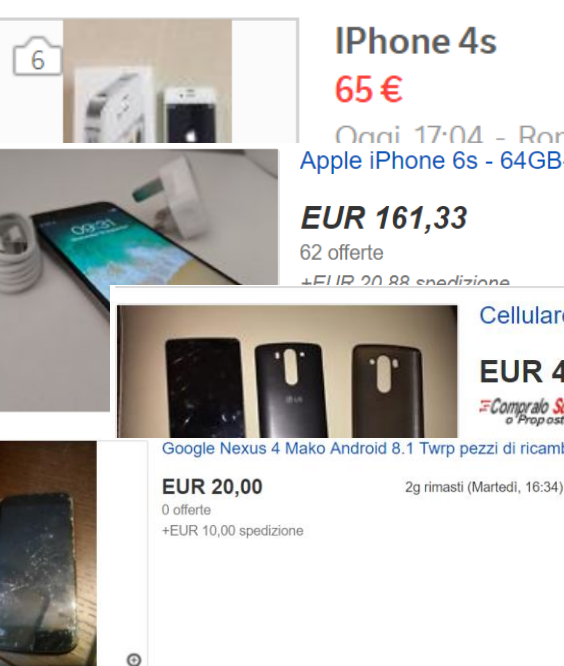

 $O(nn)$  17:04 - Romentino (NO) Apple iPhone 6s - 64GB-Argento (Sbloccato)

> 5m rimasti (Oggi 18:25) Da Regno Unito

Cellulare LG D-722 Vetro Rotto Lecita Provenienza

**EUR 49,90** ECompraio Subito

Google Nexus 4 Mako Android 8.1 Twrp pezzi di ricambio non funzionante

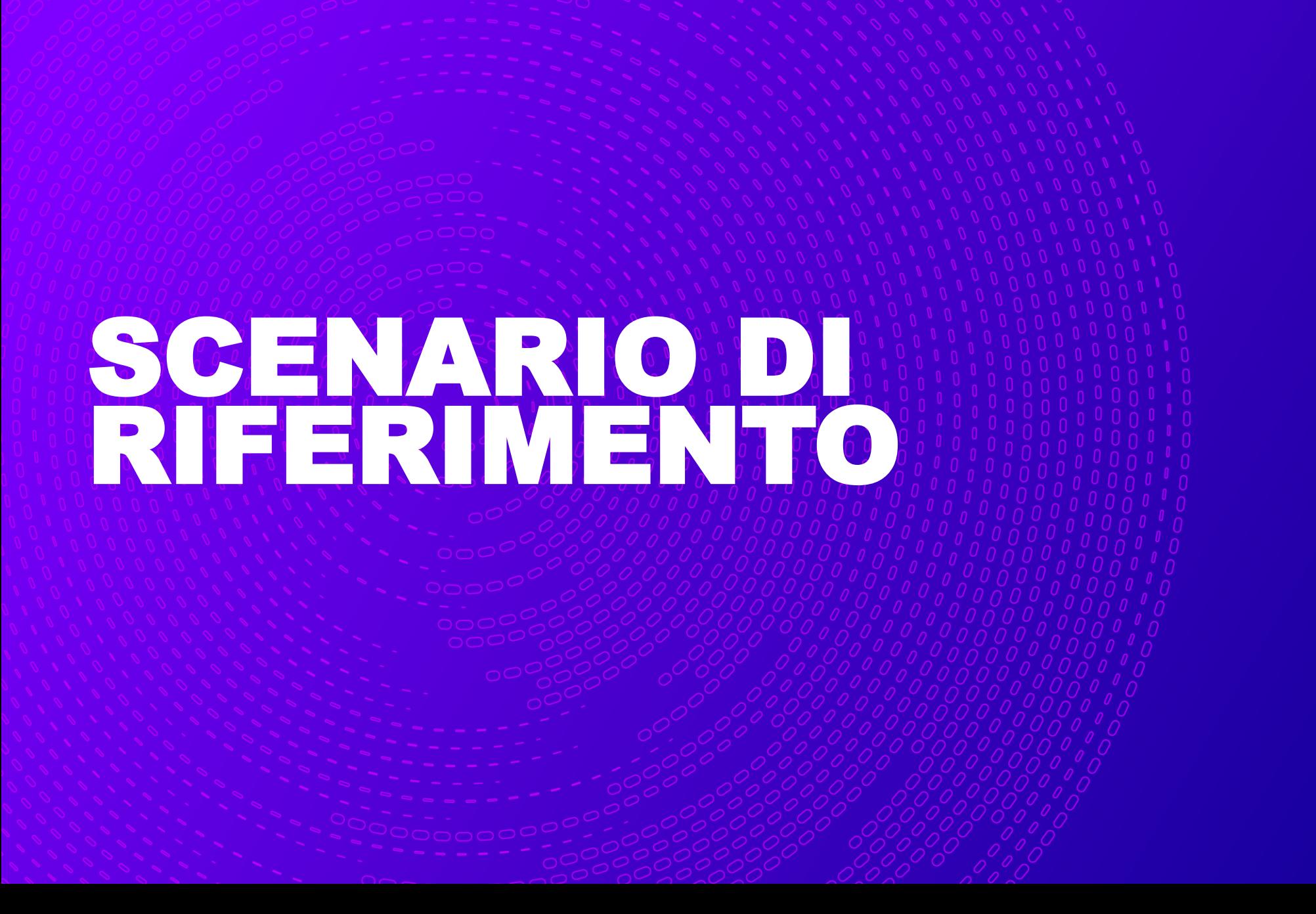

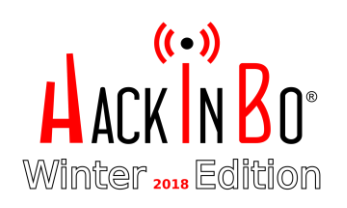

## PRINCIPALI SCENARI CHI POTREBBE ESSERE INTERESSATO AL NOSTRO LLULARE USATO?

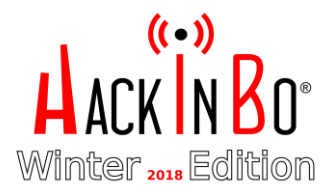

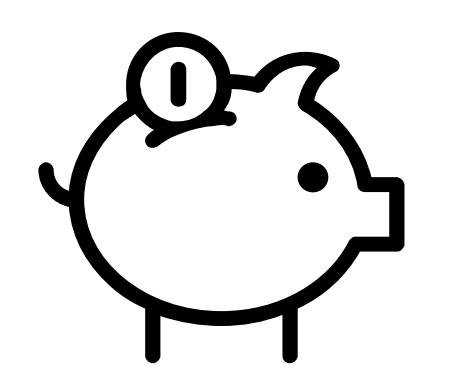

SEMPLICE UTENTE

**Finalità:** Risparmio **Probabilità di Acquisto:** Alta **Rischio: Basso**

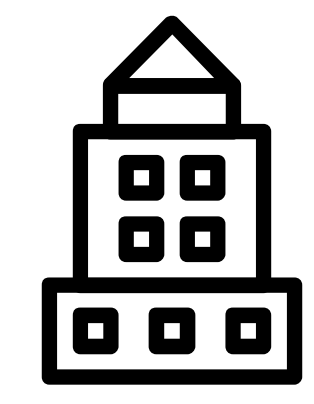

## AZIENDA DEL SETTORE

**Finalità**: n/a **Probabilità di Acquisto**: n/a **Rischio**: **Basso**

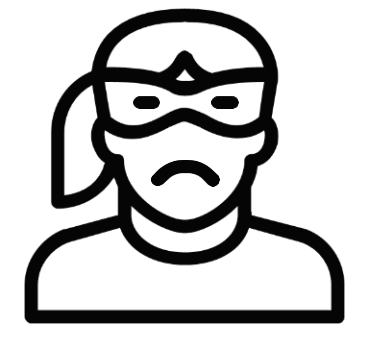

#### UTENTE CON FINALITÁ MALEVOLE

**Finalità:** Recupero Dati **Probabilità di Acquisto:** Alta **Rischio: Alto**

## PRINCIPALI TIPOLOGIE DI ACQUISIZIONE DEI DATI COME SI POSSONO RECUPERARE I DATI?

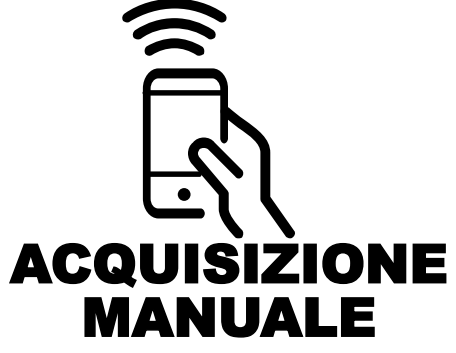

**Visualizzazione dati direttamente sul dispositivo**

**PRO**: veloce, economica, non richiede connessione **CONTRO**: necessita di un dispositivo totalmente integro e non lockato, tempo di acquisizione proporzionale alla mole di dati memorizzati, rischio di cancellazione accidentale dei dati, recupero dati parziale

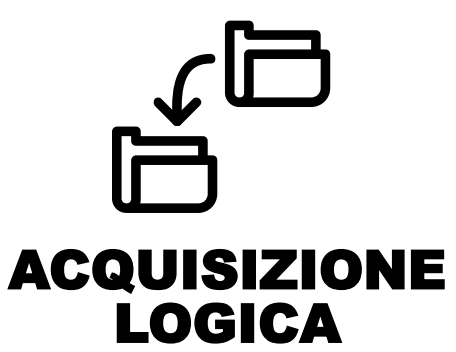

**Estrazione della struttura logica del filesystem (file, directory)**

**PRO**: può essere eseguita tramite software di sincronizzazione e backup

**CONTRO**: necessita di diverse precondizioni per essere eseguita, non permette di recuperare tutti i file presenti e tutte le zone del filesystem

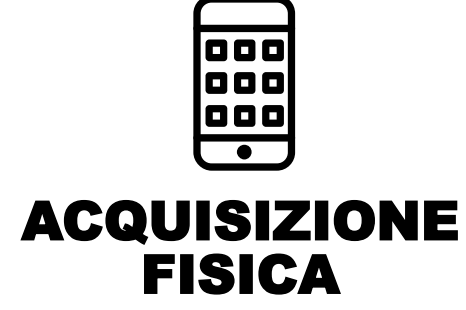

**Copia bit-a-bit della memoria fisica del dispositivo**

**PRO**: permette di estrarre tutti i dati e anche lo spazio non allocato

**CONTRO**: necessita di diverse precondizioni per essere eseguita, costosa, l'estrazione necessita di essere interpretata

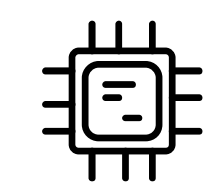

#### CHIP OFF E MICRO READ, JTAG

**Estrazione dei dati direttamente dal chip di memoria**

**PRO**: permette l'acquisizione di device che non sono più utilizzabili

**CONTRO**: Molto complesso da portare a termine, richiede conoscenze a livello hardware, strumentazione corretta e manualità.

## **DIFFICOLTÀ**

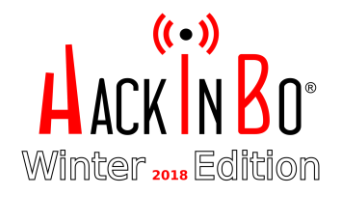

## ALCUNE SFIDE DELLA MOBILE FORENSICS

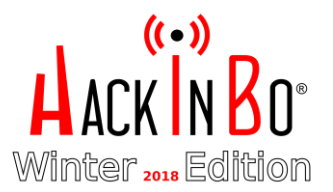

#### SISTEMI OPERATIVI DIFFERENTI (IOS, ANDROID E VERSIONI…)

NECESSITÀ DI MANTENERE INALTERATO IL DISPOSITIVO A LIVELLO HARDWARE E A LIVELLO DI DATI

SECURITY FEATURES E TECNICHE DI ANTI FORENSICS (DATA WIPING, DATA OBFUSCATION…)

- L'attaccante può scegliere i dispositivi per i quali è confidente di poter **recuperare i dati presenti**.
- Sistemi operativi non aggiornati possono avere diverse **vulnerabilità documentate e facilmente sfruttabili**.
- L'attaccante può permettersi di **manomettere il dispositivo**  per raggiungere il suo scopo.
- L'attaccante può compromettere irrimediabilmente il dispositivo senza alcun problema.
- L'attaccante non deve rispettare nessuna **chain of custody** né deve produrre evidenze riproducibili.
- L'attaccante può scegliere ad esempio dispositivi con touch rotto per abbassare «il rischio» di incorrere in questo tipo di problemi.
- L'attaccante può fare uso di strumenti che permettono di **evadere le misure di protezione** documentate e facilmente riproducibili

## CHE DATI SI POSSONO RECUPERARE DA UN CELLULARE?

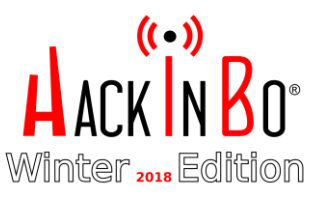

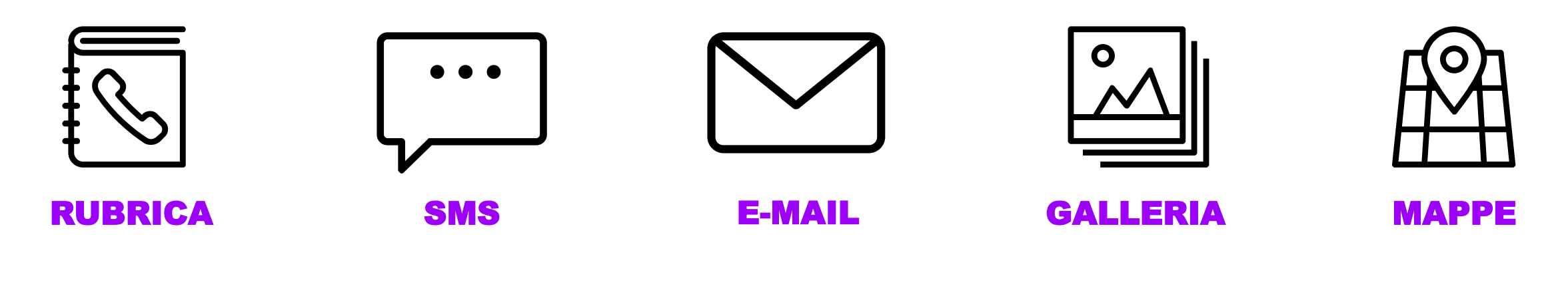

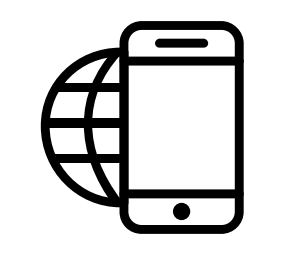

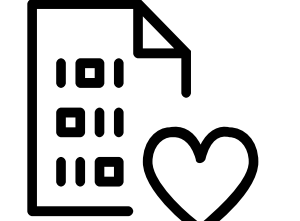

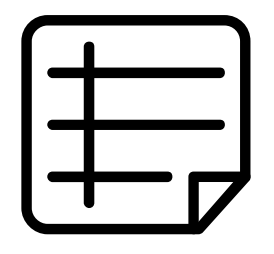

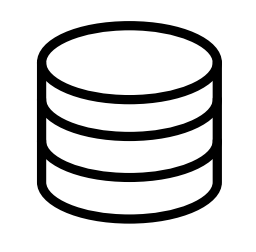

NOTE DATI ELIMINATI

WEB BROWSER **HISTORY** 

DOCUMENTI DATI DEI SOCIAL NETWORK

## QUANTO VALGONO EFFETTIVAMENTE I DATI RECUPERATI?

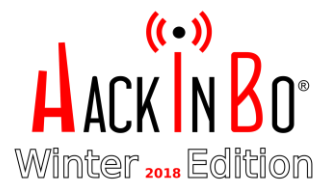

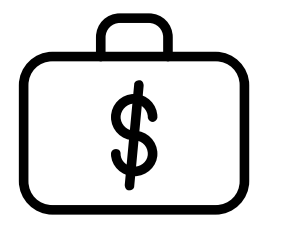

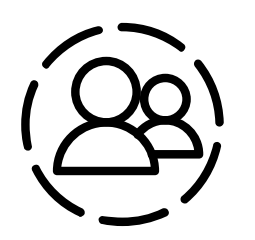

DATI BANCARI E FINANZIARI

#### FOTO ID & PASSAPORTO

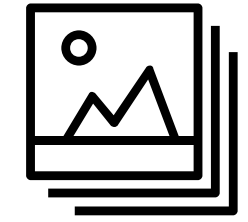

FOTO PRIVATE

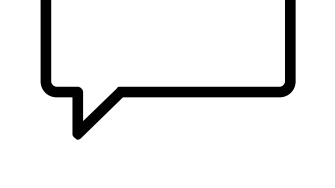

#### SMS, CONTATTI, CHAT…

**Paypal Login**: 247 \$ **Account Bancario online**: 160.15\$ **Dettagli Debit Card:** 67.50\$ **Dettagli Carta di credito**: 50\$ (*solo vendita, in più c'è il danno da utilizzo*)

**Foto Passaporto:** 62.61\$ **ID**: 29.59\$ (*solo vendita, in più c'è il danno da utilizzo*)

Ricatti ed estorsioni **Valore**: \$\$\$

Estorsioni e ricatti, attacchi di phishing, contraffazioni…

**Valore**:\$\$\$

Ref: https://www.top10vpn.com/privacy-central/privacy/dark-web-market-price-index-feb-2018-us/

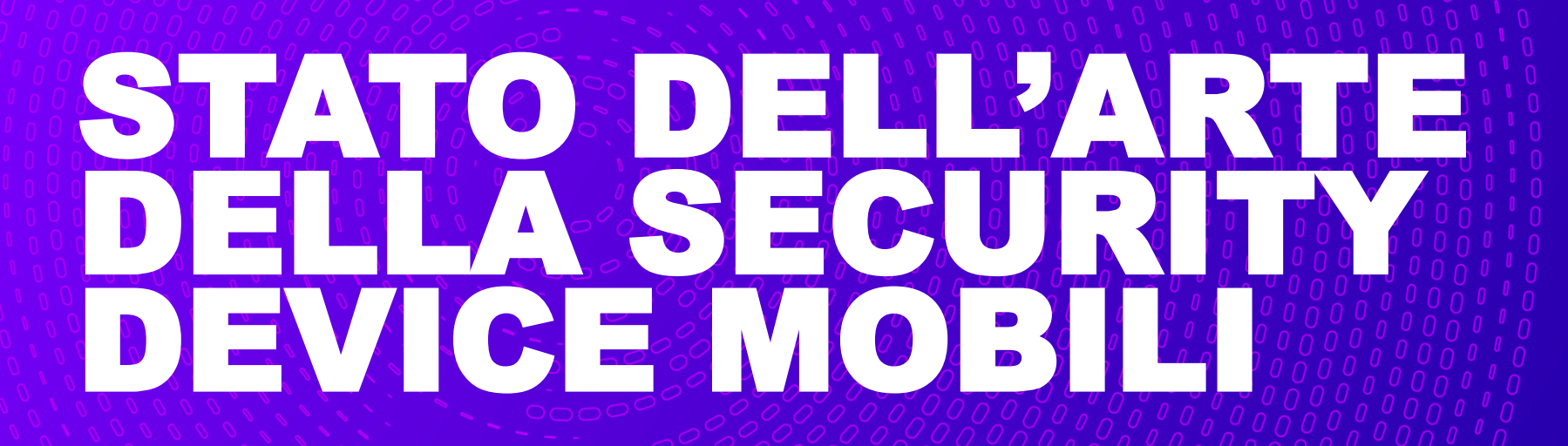

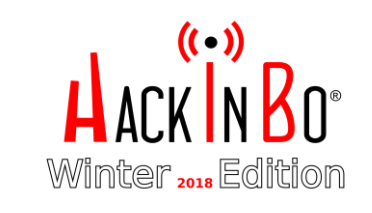

## PRINCIPALI MISURE DI SICUREZZA ANDROID

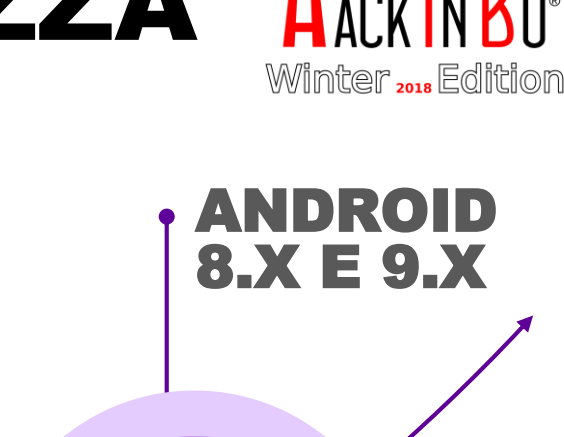

 $($ ( $\cdot$ ))

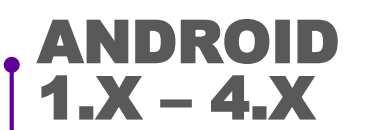

- **Bootloader lock**
- **Android Verified Boot**

**ANDROID**<br>5.X

• **Smart Lock** • **Gatekeeper**

• **Factory Reset Protection**

• **Full Disk Encryption**

- **Full Disk Encryption**
- **Secure Screen Lock**

ANDROID 6.X

- **Hardware-Isolated Security**
- **USB Access Control**
- **FDE Enforcement**
- **Adoptable Storage**

#### ANDROID 7.X

- **File Based Encryption**
	- **Verified Boot**
- **Direct Boot**

- **Verified Boot 2.0 (8.x)**
- **Screen Lock (8.x)**
- **Verified Boot 2.0 (9.x)**
- **Adoptable Storage (9.x)**
- **StrongBox Keymaster (9.x)**
- **Secure key wrapper**

13

## ACQUISIZIONE DISPOSITIVO ANDROID: SFIDE

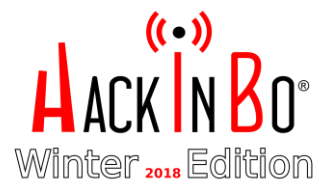

L'ETEROGENEITÀ DELL'ECOSISTEMA ANDROID RENDE IL PROCESSO DELL'ACQUISIZIONE **VENDOR-DEPENDENT.**

#### COME EFFETTUARE UN'ACQUISIZIONE FINO ALLA VERSIONE ANDROID 6.0 CON DISPOSITIVO BLOCCATO E FDE NON ATTIVA

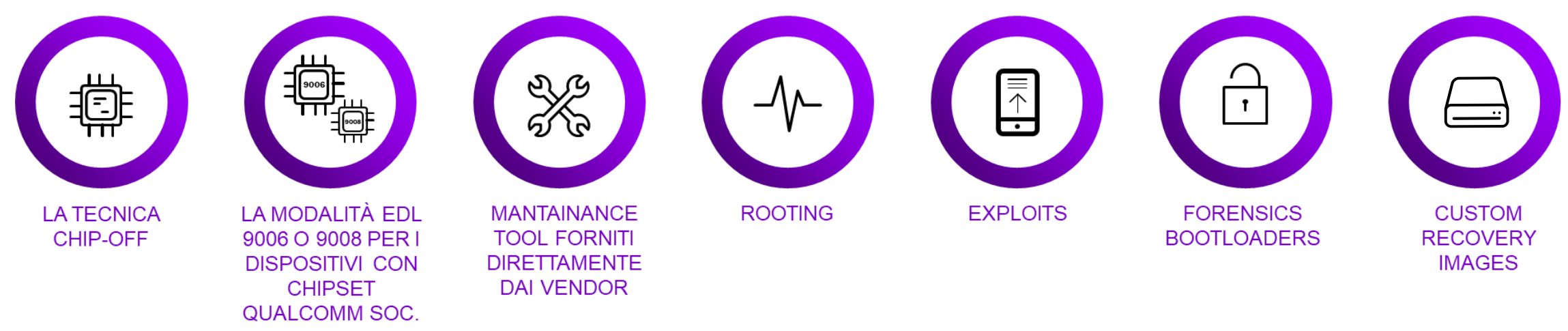

Per ognuna di queste tecniche ci possono essere **delle pre-condizioni** quali:

- Conoscenza del Passcode/Pin/Pattern
- Attivazione della Modalità USB Debugging Attivo

Per versioni superiori alcune volte possibile sfruttare delle vulnerabilità documentate per effettuare l'acquisizione. A partire dalla versione 6 di **Android l'intero filesystem è cifrato di default**.

## PRINCIPALI MISURE DI SICUREZZA IOS

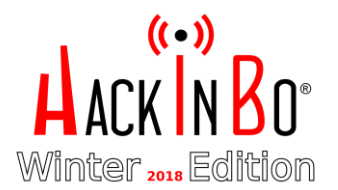

#### IOS 7.X E OLTRE • **Secure Enclave (iOS 8)** • **Throttling delle password** • **Pin di default 6 Digit(iOS 9)** • **Generazione chiavi crittografiche** • **USB restricted Mode**

**(iOS 11.4.1)**

- IOS 1.X - 3.X
- **Protezione dispositivo con PIN 4 digit**

#### IOS  $4.X - 7.X$

- **Cifratura dello spazio utente (iOS 4)**
- **Password policy migliorata**
- **Data Protection**
- **Keychain Migliorato**
- **Autorizzazione dispositivo (iOS**
- **7.0)**

## ACQUISIZIONE DISPOSITIVO IOS: SFIDE

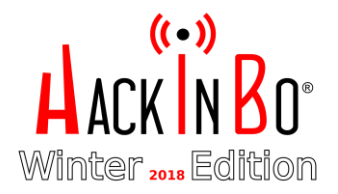

## L'ACQUISIZIONE FINO ALLA VERSIONE 3.X È POSSIBILE DATO CHE:

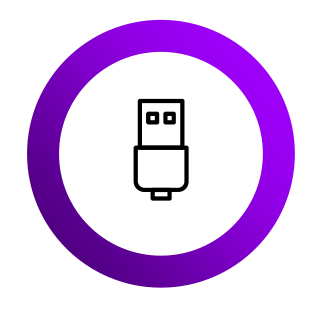

Si può **collegare il dispositivo via USB** a qualsiasi PC untrusted senza autorizzazione (autorizzazione introdotta con la versione 7.x)

Si può **installare jailbreak** che permettono di accedere come root al dispositivo bypassando anche eventualmente il PIN

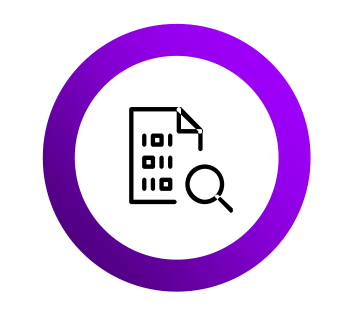

I **dati non** sono **cifrati** di default

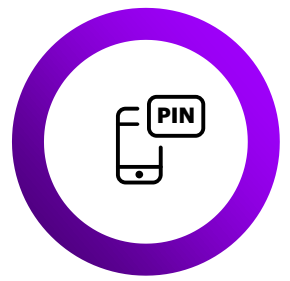

È fattibile il **cracking offline del PIN**  (lunghezza minima di default 4 caratteri)

## A PARTIRE DA IOS 4 L'INTERO FILESYSTEM È CIFRATO.

## A PARTIRE DA IOS 11.4 VIENE INTRODOTTA LA MODALITÀ USB RESTRICTED MODE.

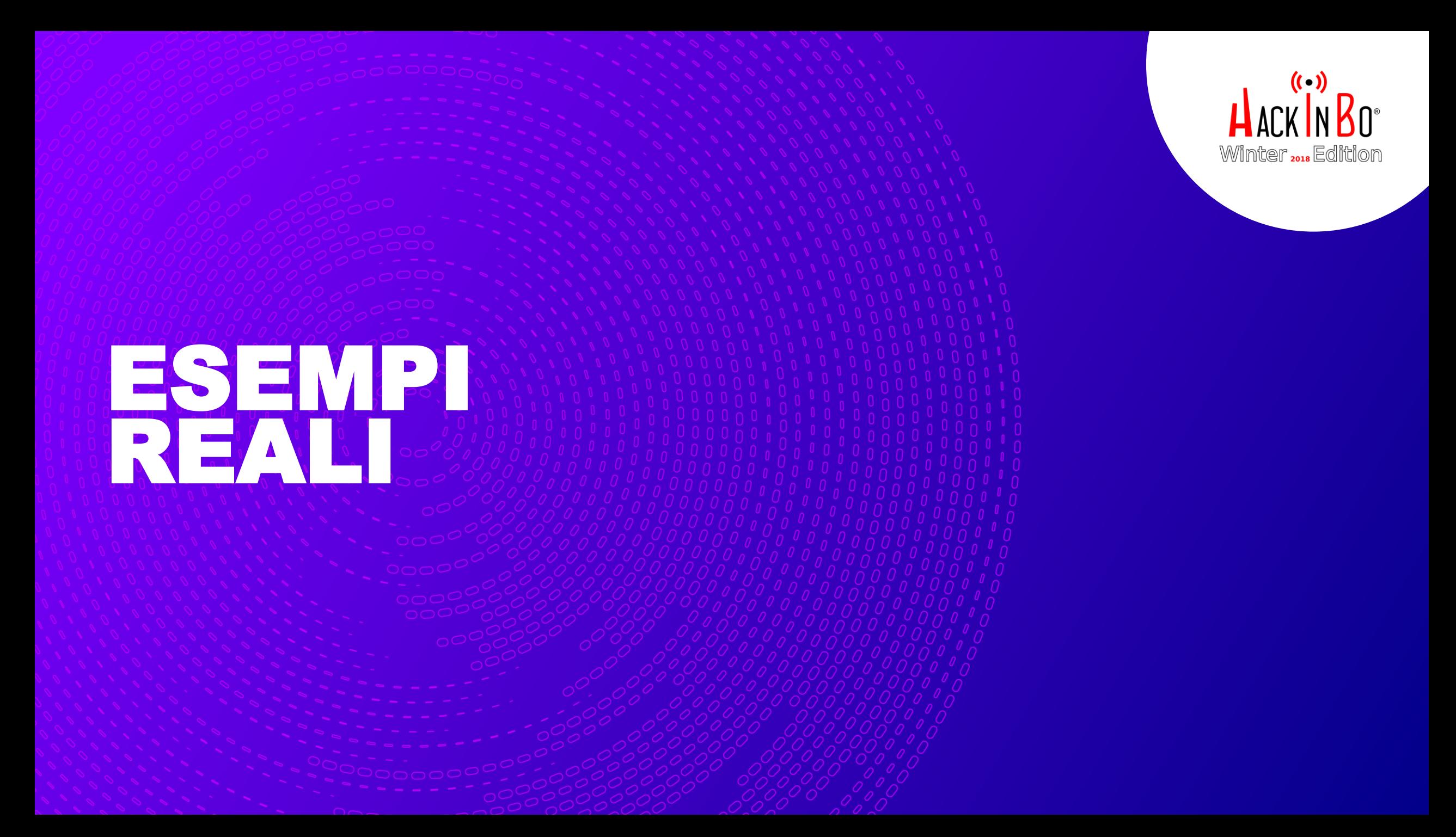

# ACQUISTO DISPOSITIVO USATO<br>COSA PUÒ FARE UN ATTACCANTE? PRIMA DELL'ACQUISTO

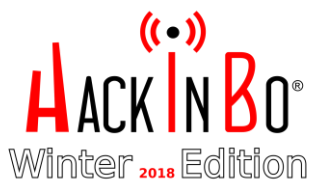

## **SCEGLIERE LA VERSIONE DEL DISPOSITIVO**

## **DOCUMENTARSI SU MISURE DI SICUREZZA PRESENTI NEL DISPOSITIVO E NELLA VERSIONE DEL SOFTWARE**

DOCUMENTARSI SU VULNERABILITÀ **DEL DISPOSITIVO** 

# **ACQUISTO DISPOSITIVO USATO<br>COSA PUÒ FARE UN ATTACCANTE? DOPO L'ACQUISTO**

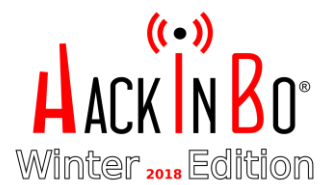

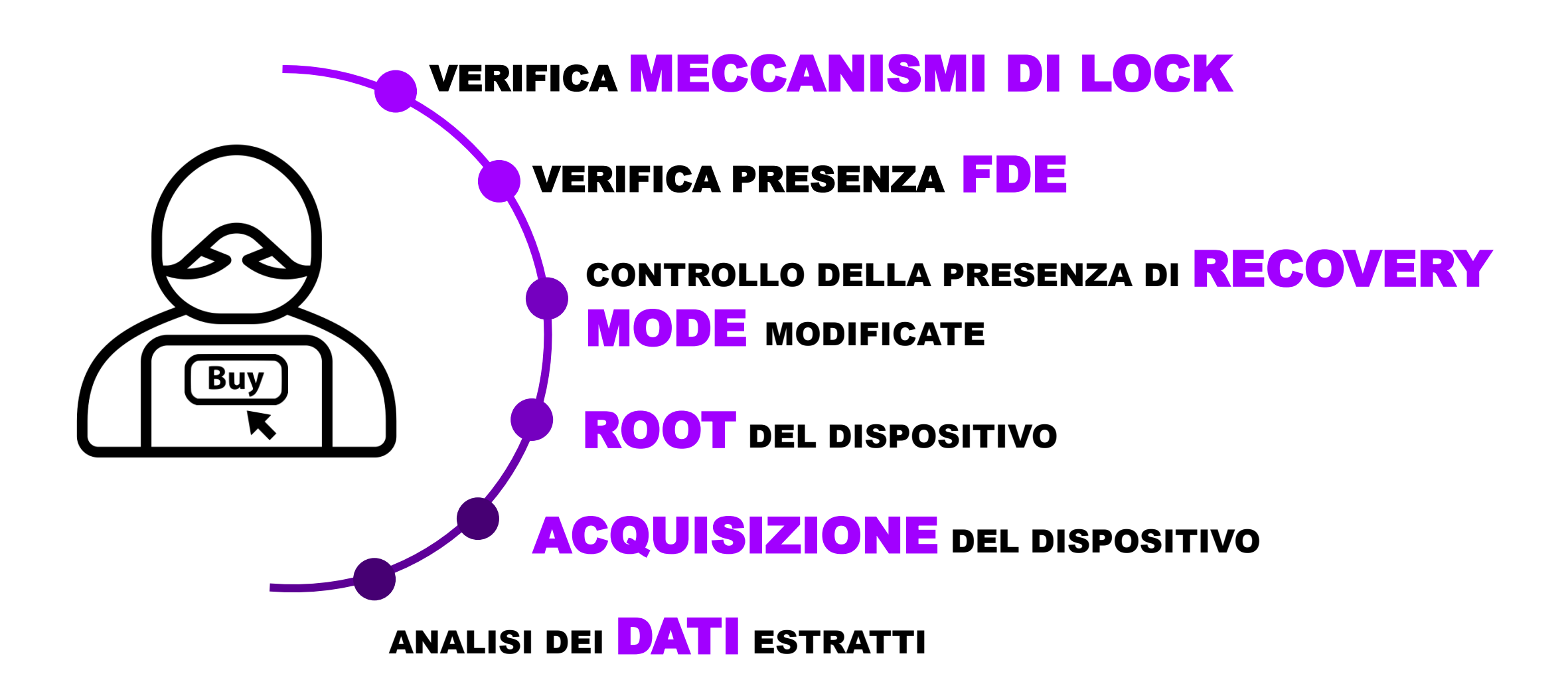

## ANDROID CONCRETO DI INSERZIONE

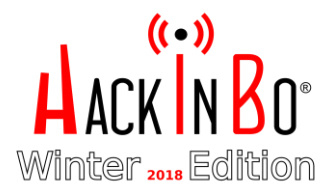

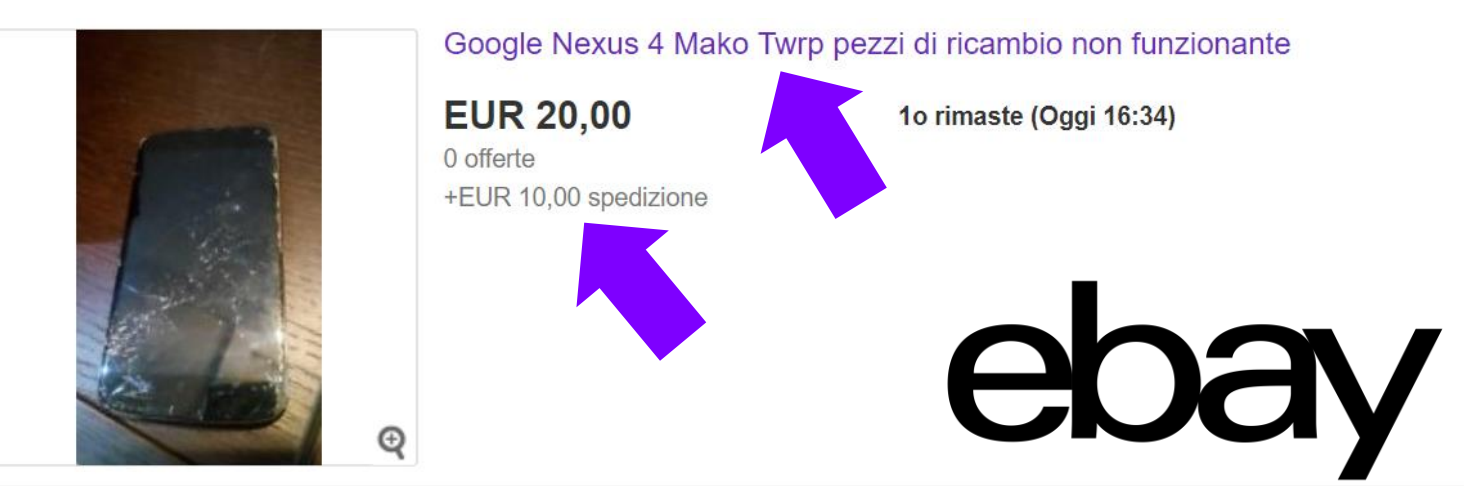

**Sistema operativo:**

- Ultima versione: Android 5.1.1 (Lollipop) **Versione del dispositivo utilizzata per il test**
- Prima versione: 4.2.2 (Jelly Bean)

Con schermo rotto risulta difficile utilizzare il touch poiché **digitizer incollato** sul vetro, e quindi anche l'inizializzazione.

*La Team Win Recovery Project (TWRP) è una recovery modificata open-source per dispositivi Android. È dotata di interfaccia touchscreen che consente di installare firmware modificati di terze parti, ritornare al sistema operativo originale, formattare la memoria interna, modificare e cancellare file ecc. Necessita di root. Ref. Wiki*

## ANDROID ESEMPIO COSA PUÒ FARE UN ATTACCANTE PASS BRUTEFORCING

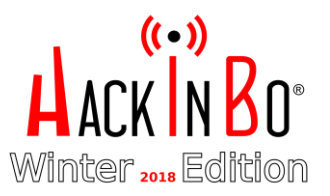

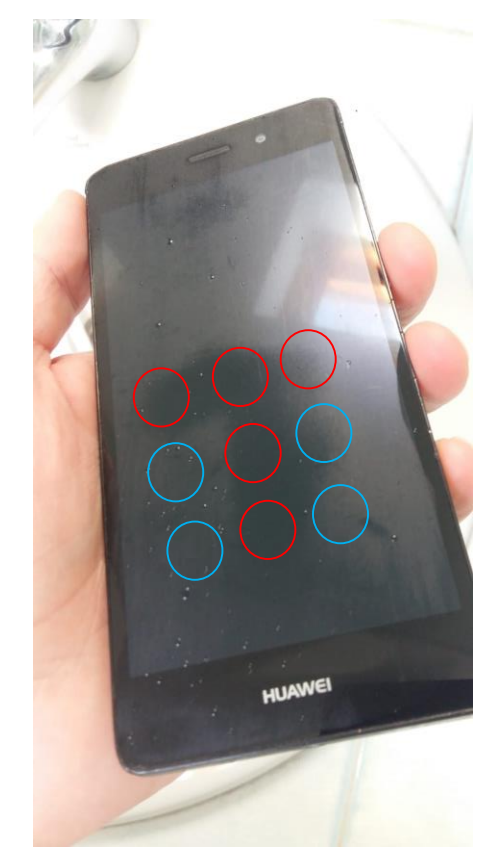

**Smudge Attack**

Identificare la sequenza per lo sblocco sul vetro, ad esempio tramite Vapore

#### **Bruteforce**

Provare una delle sequenze più frequenti di sblocco. Reference: Marta Loge

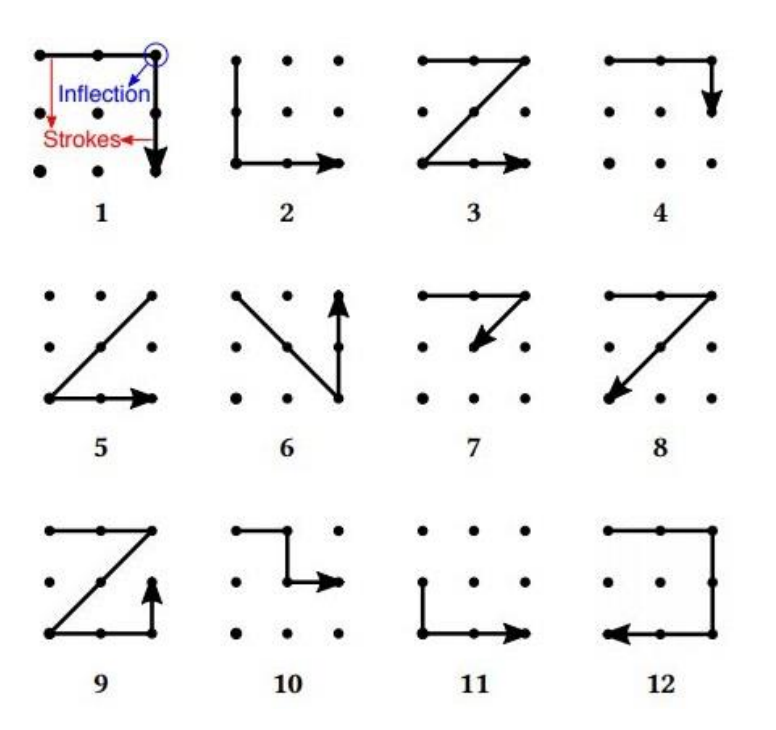

**12 sequenze di blocco più frequenti**

**Smudge Attack**

## ANDROID ESEMPIO COSA PUÒ FARE UN ATTACCANTE CRASHING UI

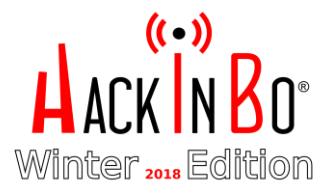

iö. **INCOLLA** \*\*\*\*\*\*\*\*\*\*\*\*\*\*\*\*\*\*\*\*\*\*\*\*\*\*  $\sum_{ABC}$ 3  $\infty$ DEF 5 4 6 GHI **JKL MNO** 8 9 PORS TUV WXYZ  $\hspace{0.1mm}\star$  $\#$  $\mathcal{L}_{\bullet}$  $\circ$  $\triangleleft$ 

**Crashing UI Lock Passaggi**

- 1. Vai in modalità Chiamata Emergenza
- 2. Inserisci una stringa di caratteri molto lunga.
- 3. Copia questa stringa ed incollala per renderela ancora più lunga
- 4. Ripeti il punto 3 fino a quanto non sarà più possibile selezionare il testo per copiarlo
- 5. Apri l'applicazione Fotocamera (non serve sbloccare il telefono).
- 6. Trascina la schermata delle notifiche e clicca il tasto impostazioni.
- 7. Incolla più volte la stringa copiata in precedenza
- 8. Dopo averlo incollato più volte, il lock screen andrà in crash e potrete accedere.

**Compatibilità Android 5.0 – 5.1.1 fino a build LMY48M**

## ANDROID ESEMPIO COSA PUÒ FARE UN ATTACCANTE **PASS LOCK SCREEN**

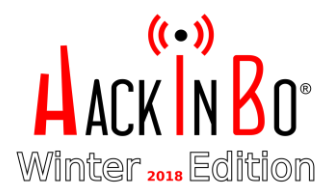

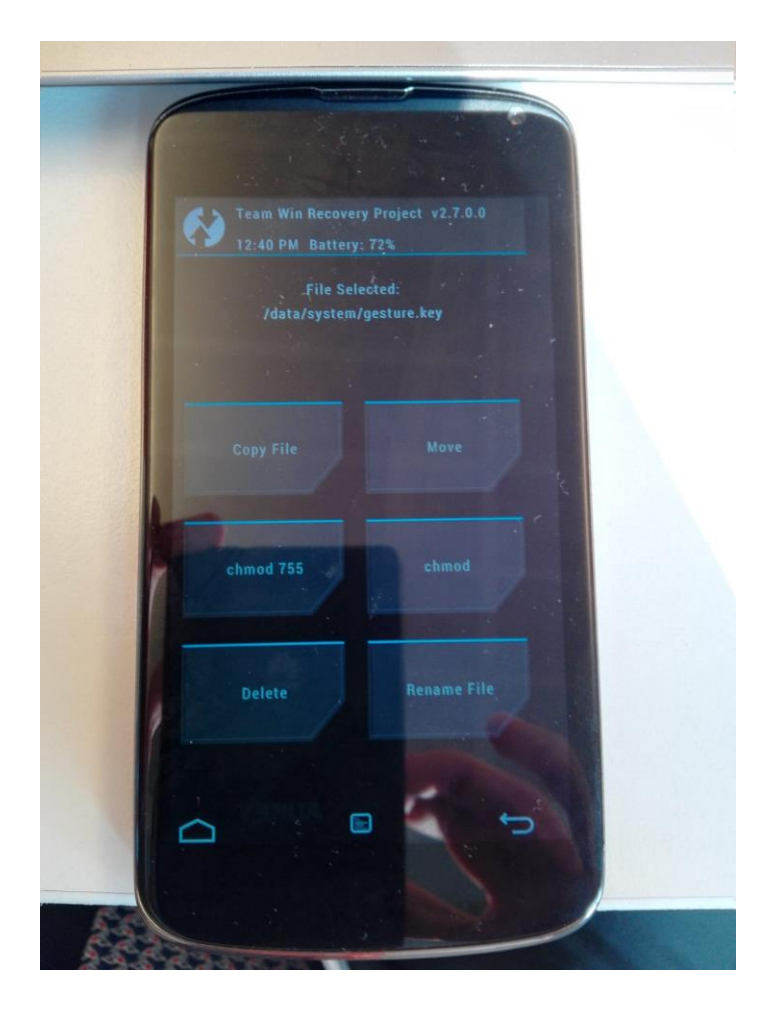

#### **Delete file da TWRP**

- 1. Avvio del cellulare in modalità di recovery
- 2. Andare in Advanced > File manager
- 3. Muoversi in data/system
- 4. Cancellare i file
	- a) /data/system/locksettings.db\*
	- b) /data/system/gesture.key , /data/system/password.key
- 5. Riavviare il cellulare senza più blocco

## ANDROID ESEMPIO REALE COSA PUÒ FARE UN ATTACCANTE ACQUISIZIONE IMMAGINE DD

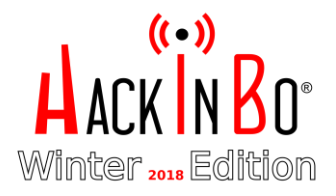

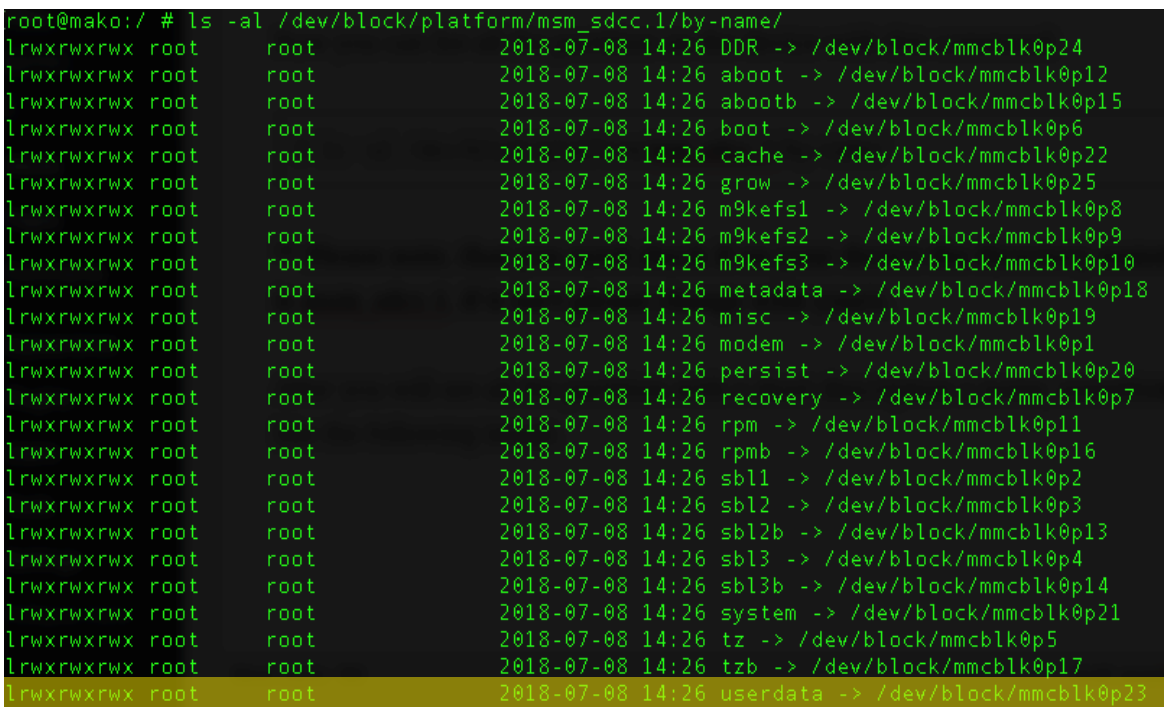

- **1. Redirezione delle richieste**
- \$ adb forward tcp:8888 tcp:8888
- **2. Apertura della shell adb:**
- \$ adb shell
- **3. Acquisizione Privelegi di root:**
- $$ su -$

**4. Creazione immagine dd e redirezione dell'output su porta 8888 tramite busybox:**

# dd if=/dev/block/mmcblk0p23 | busybox nc -l -p 8888

**4. Apertura netcat su macchina host per ricezione flusso immagine dd denominata userdata\_dump.img:** \$ nc 127.0.0.1 8888 > userdata\_dump.img

#### **Prerequisiti:**

- Root dispositivo
- ADB installato e autorizzato su pc per l'acquisizione
- Busybox installto sul device

## ANDROID ESEMPIO REALE COSA PUÒ FARE UN ATTACCANTE DEI

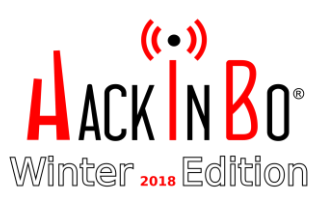

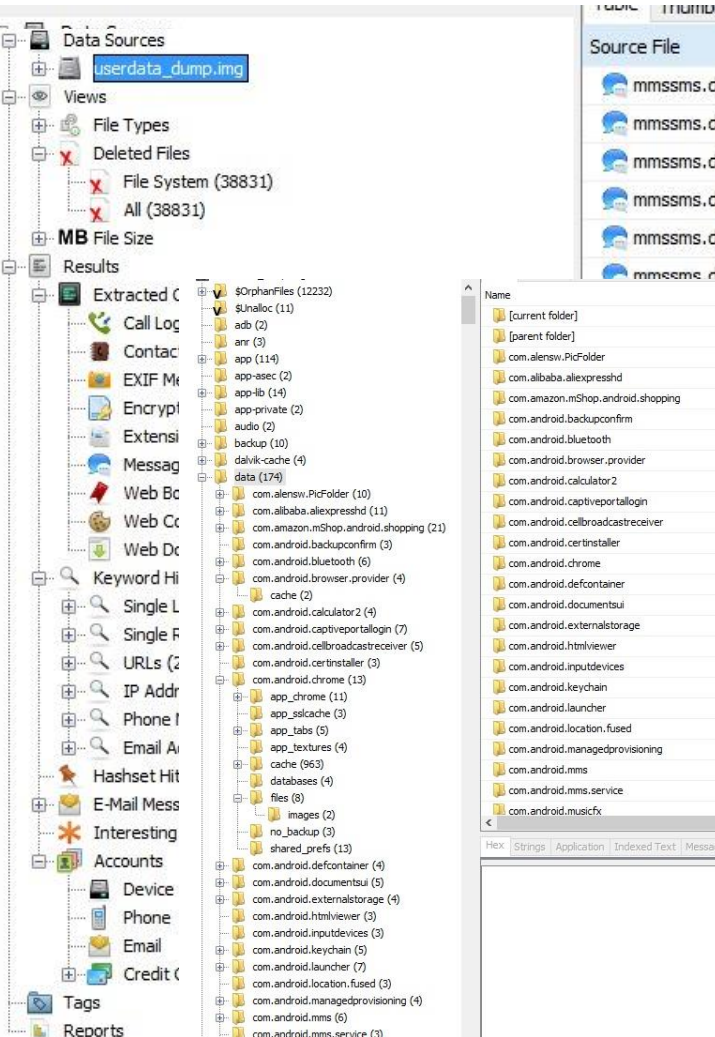

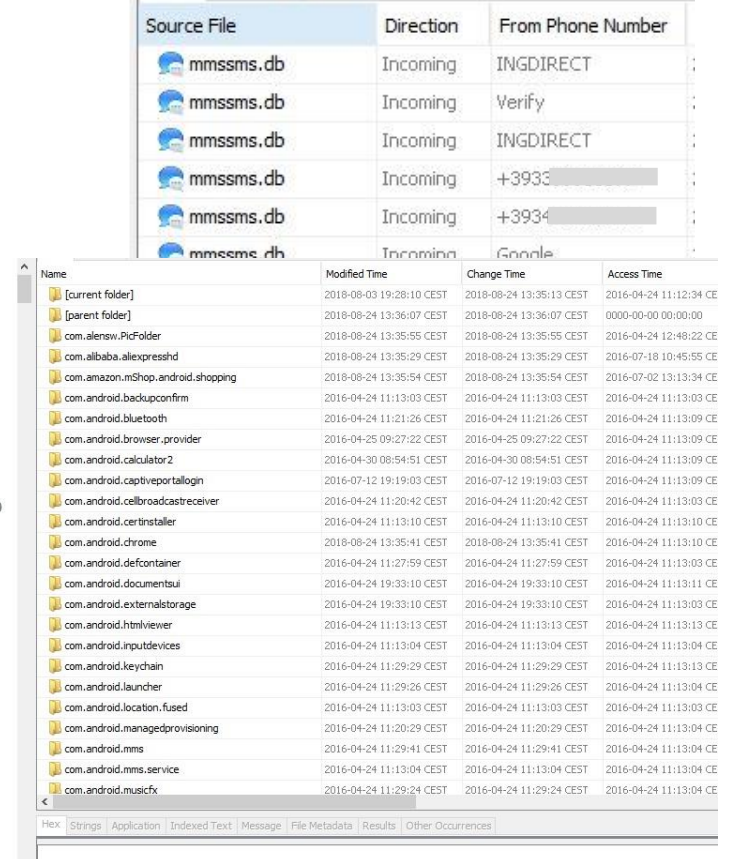

#### **Apertura immagine DD appena creata con Autopsy, con possibilità di recuperare:**

- a) File cancellati
- b) Alberatura completa filesystem
- c) Immagini e video
- d) SMS
- e) Stringhe che rispettano delle keyword/pattern (Luhn valid)
- f) Chiamate effettuate
- g) Account presenti sul cellulare
- h) Metadati EXIF (ad esempio coordinate gps)
- **Rubrica**
- j) Informazioni browser
- k) Email scambiate

l) ….

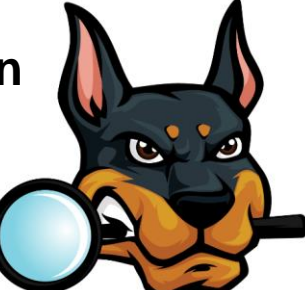

## ANDROID ESEMPIO REALE COSA PUÒ FARE UN ATTACCANTE<br>RESOCONTO DATI RECUPERATI (SENZA CARVING) DA<br>NEXUS 4 DI TEST

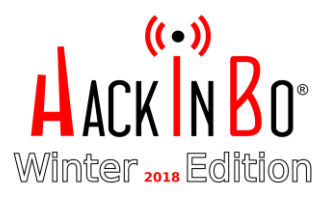

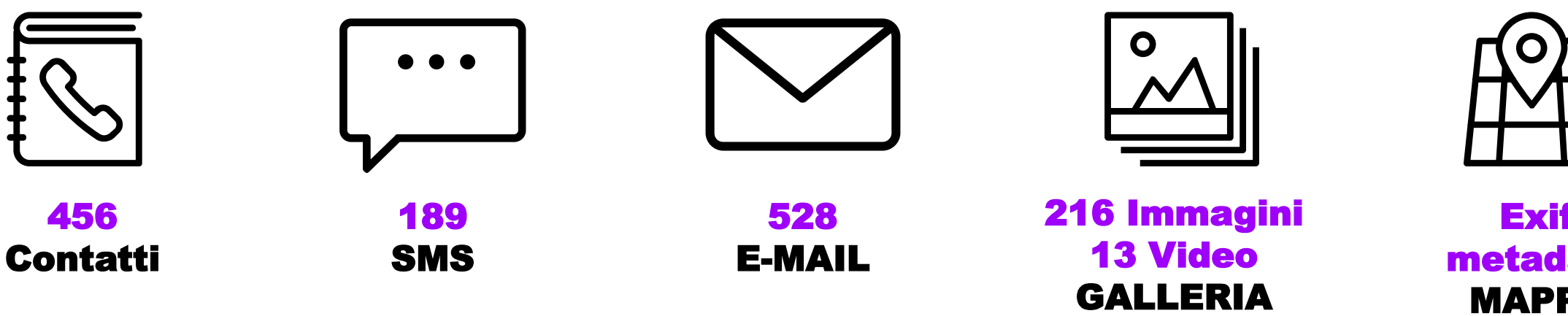

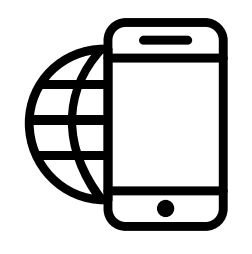

**15 Bookmarks 2203 Web Cookies 1 Web Download WEB BROWSER HISTORY** 

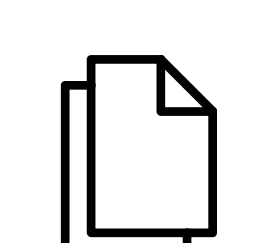

**78 PDF DOCUMENTI** 

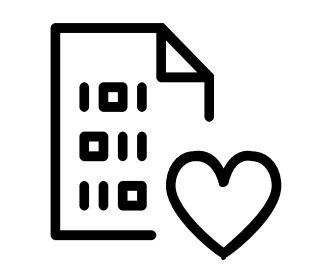

**DB Whatsapp DATI DEI SOCIAL NETWORK** 

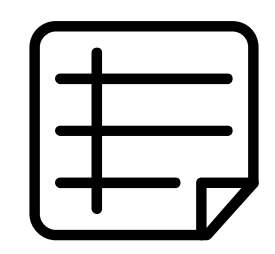

**N/A NOTE** 

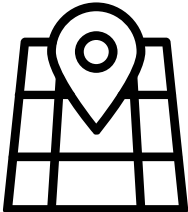

**Exif** metadata **MAPPE** 

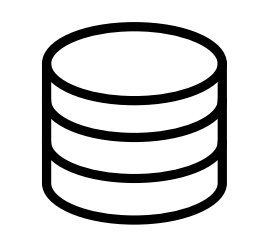

**38831 File DATI ELIMINATI** 

## ANDROID CASO NEXUS 4 CON FACTORY RESET, GAME OVER?

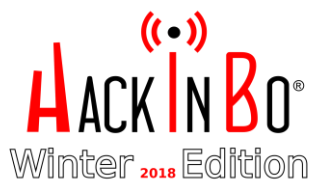

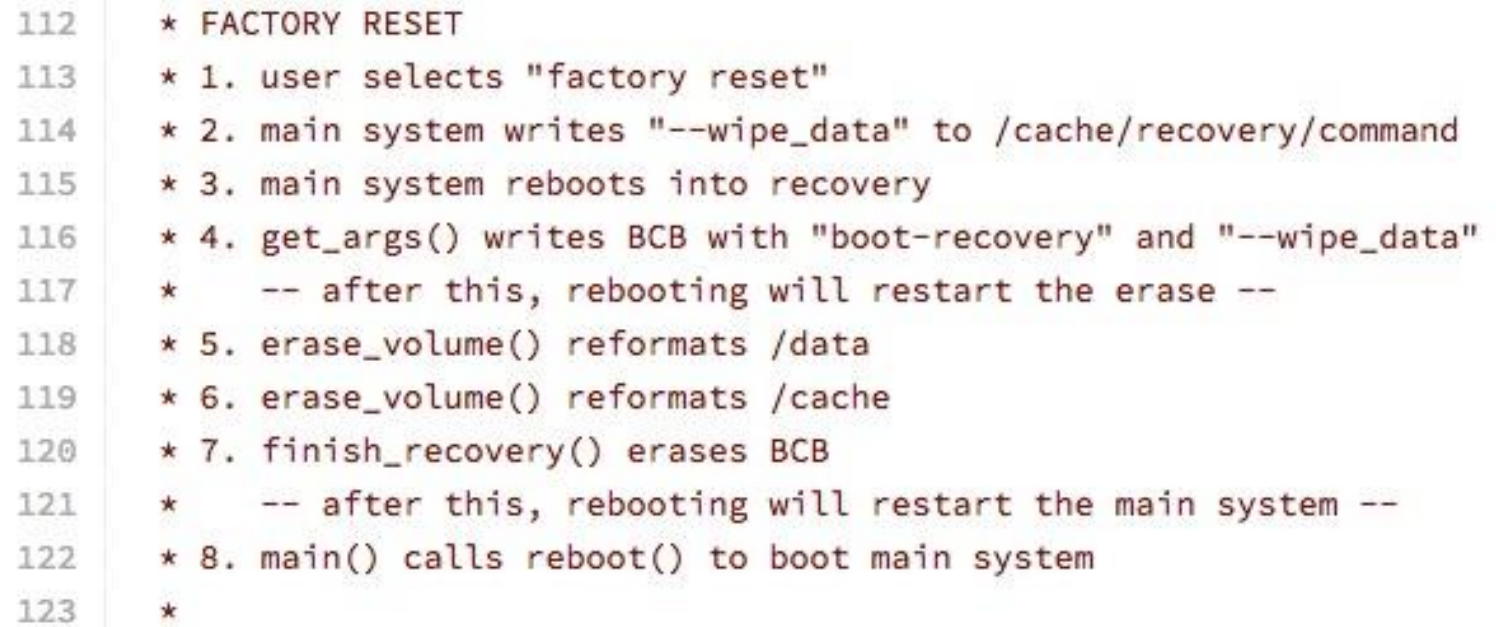

Ref: https://android.googlesource.com/platform/bootable/recovery/+/android-5.1.1\_r2

Commento che illustra la procedura di factory reset nel codice di Android 5.1.1 versione del device di test.

## ANDROID RECUPERARE DATI DA DEVICE CON FACTORY RESET DATA CARVING

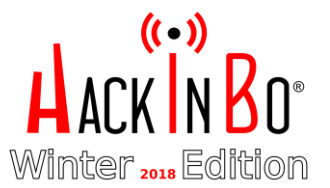

STEP 1: **Root del dispositivo, installazione busybox e acquisizione dell'immagine dd di userdata tramite adb.**

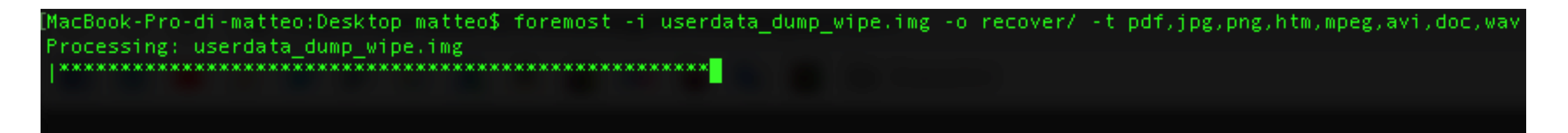

STEP 2**: Data carving con foremost, per estrarre pdf,jpg,png,htm,mpeg,avi,doc,wav** \$ foremost -i userdata\_dump\_wipe.img -o recover/ -t pdf,jpg,png,htm,mpeg,avi,doc,wav

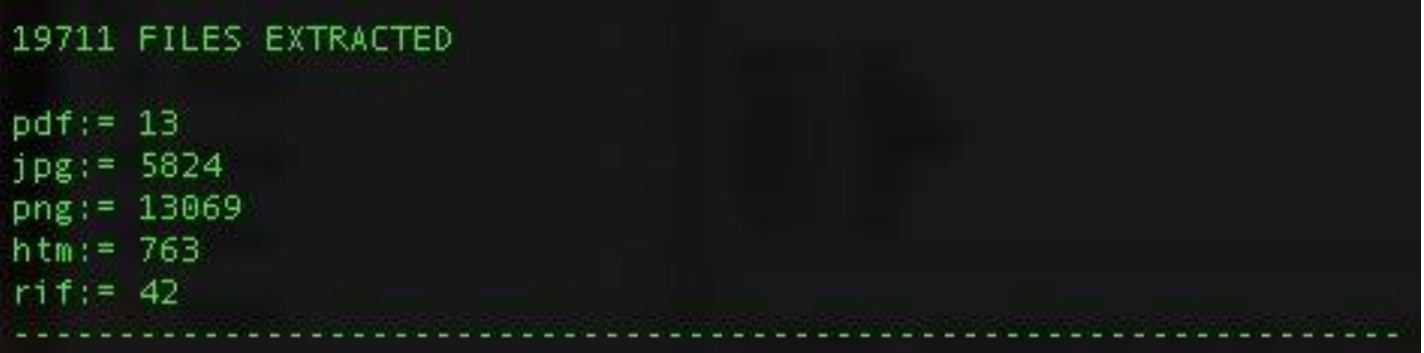

## ANDROID RECUPERARE DATI DA DEVICE WIPED DATA CARVING

#### STEP 3**: Autopsy Android Analyzer e PhotoRec**

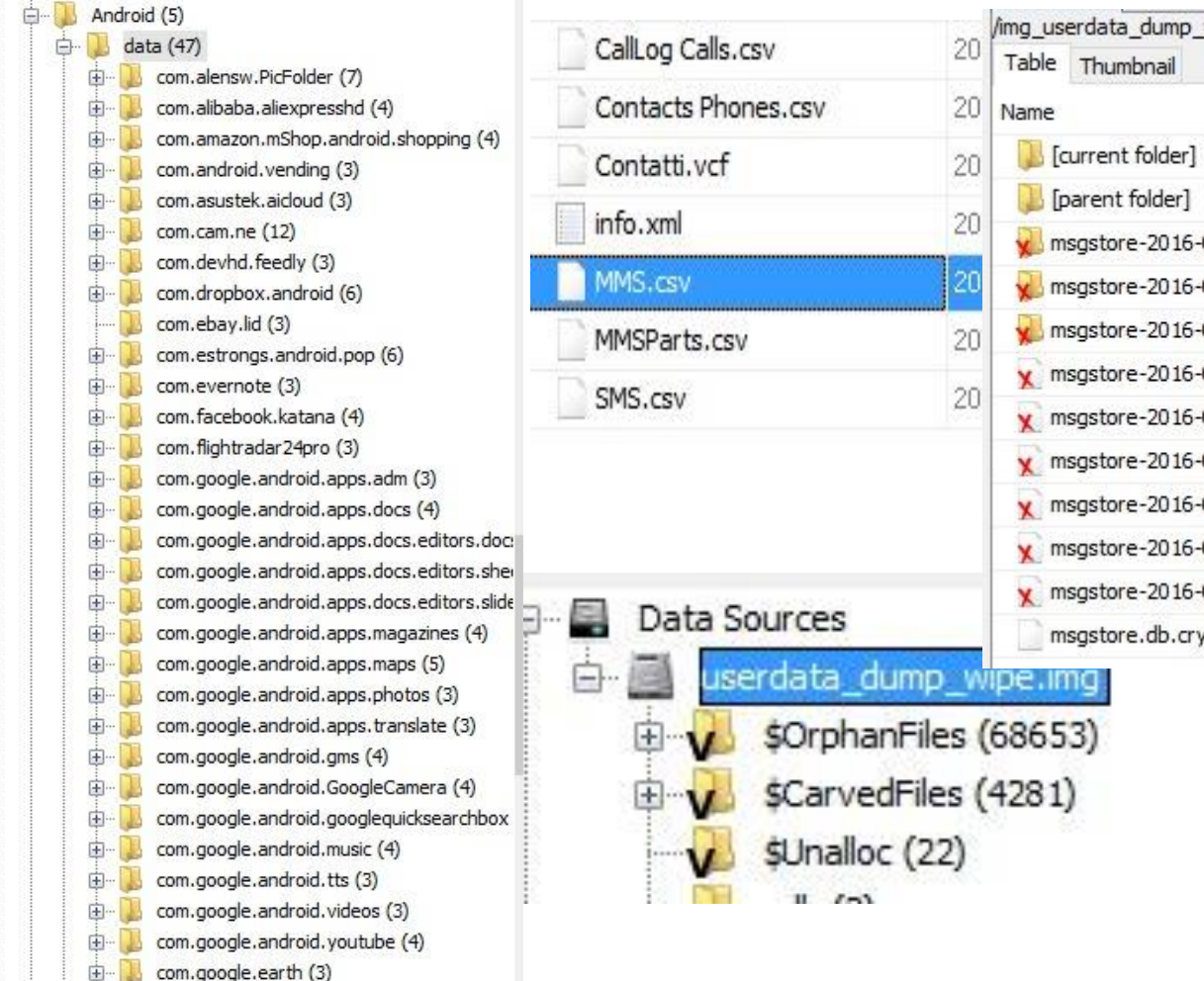

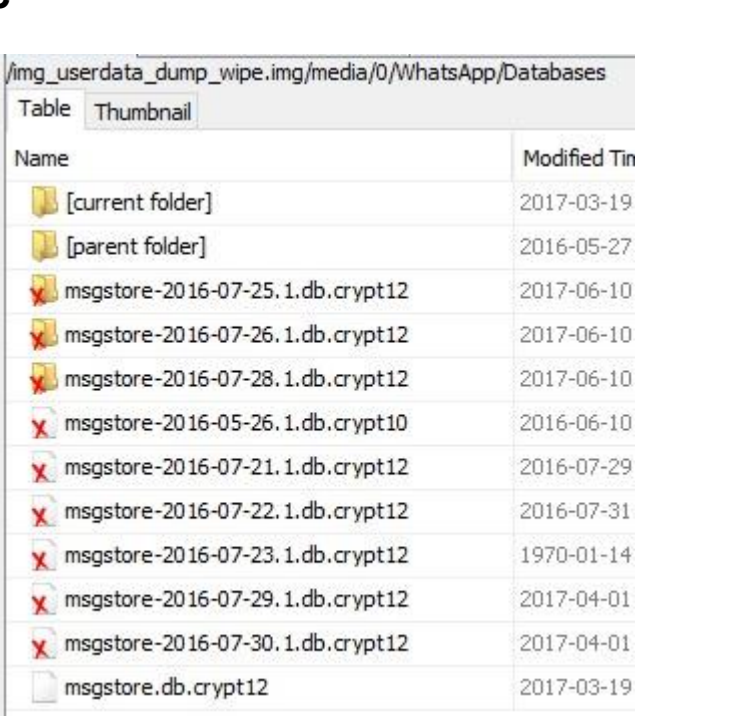

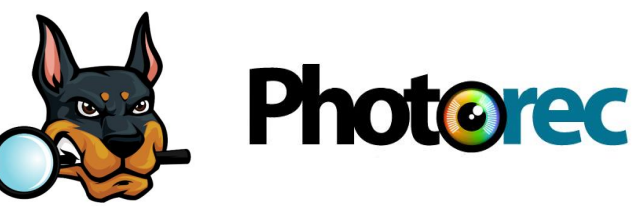

#### **Cosa abbiamo recuperato:**

Winter<sub>2018</sub> Edi

- Alberatura completa filesystem
- Database
- File di backup
- Immagini, video
- Ricerche basate su pattern (e.g Luhn valid strings)

 $\bullet$  …..

#### DIFFUSIONE DISPOSITIVI ANDROID INTERVALLO TEMPORALE AGOSTO 2017 – SETTEMBRE 2018 Winter

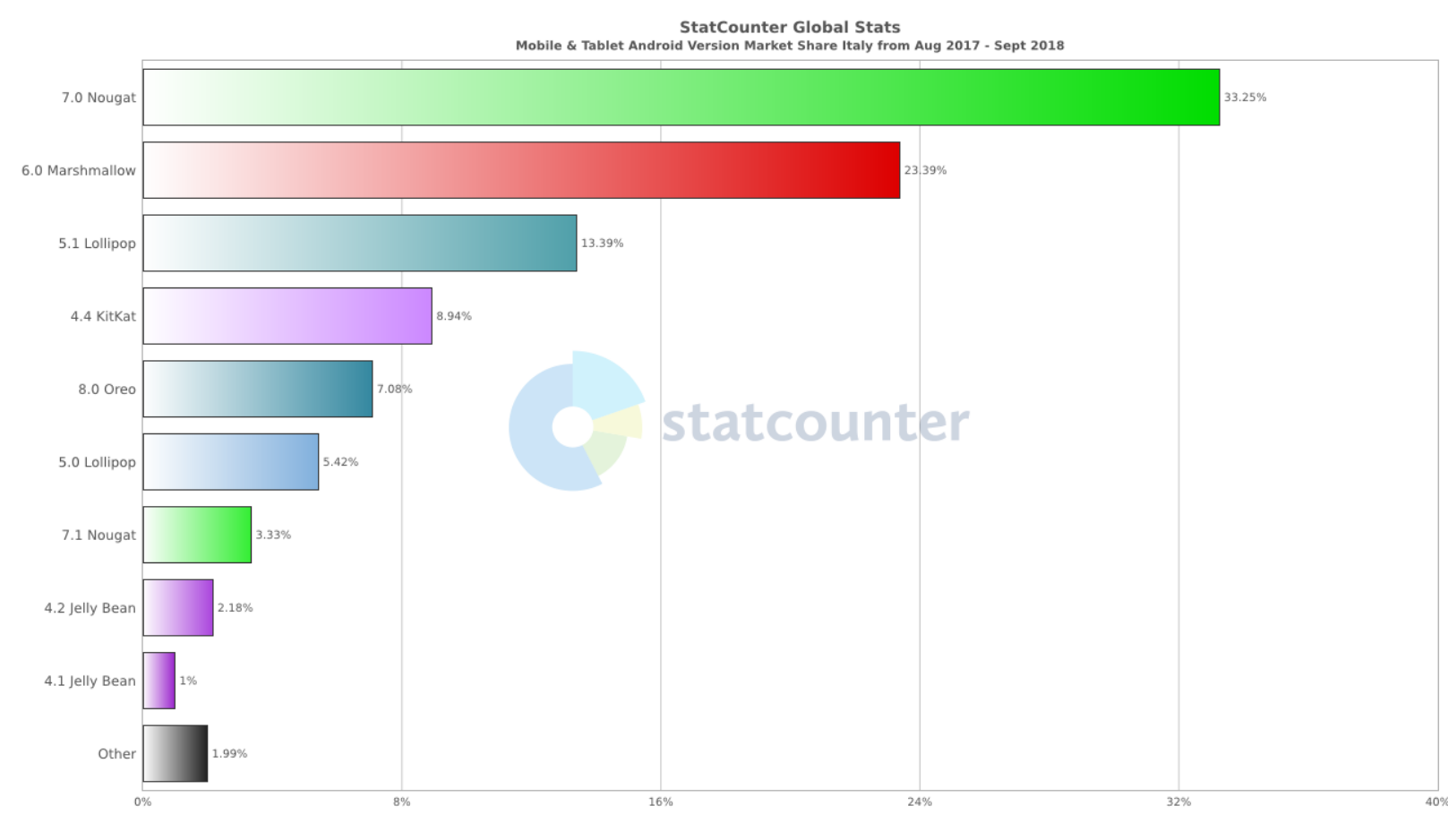

- Il 31,5% dei dispositivi potenzialmente ha i dati **non cifrati di default** e quindi le operazioni di recovery potrebbero essere semplici come documentato.
- Quasi il 6% dei dispositivi potrebbe risentire del bug relativo al crash della UI della password, effettuato durante i test.

#### Ref: statcounter.com

## DISPOSITIVI ANDROID ROOTED **TERVALLO TEMPORALE NOVEMBRE 2014 - ORA**

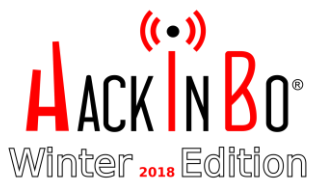

Is your primary Android device (the one you use most) rooted?

Yes. (63%, 9,097 Votes)

No. (37%, 5,248 Votes)

Total Voters: 14,345

Ref: https://www.androidpolice.com/2014/11/23/weekend-poll-is-your-primary-android-device-rooted-2/

## IOS ESEMPIO COSA PUÒ FARE UN ATTACCANTE

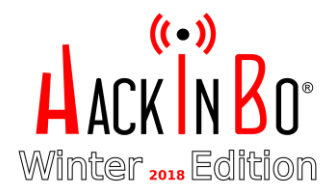

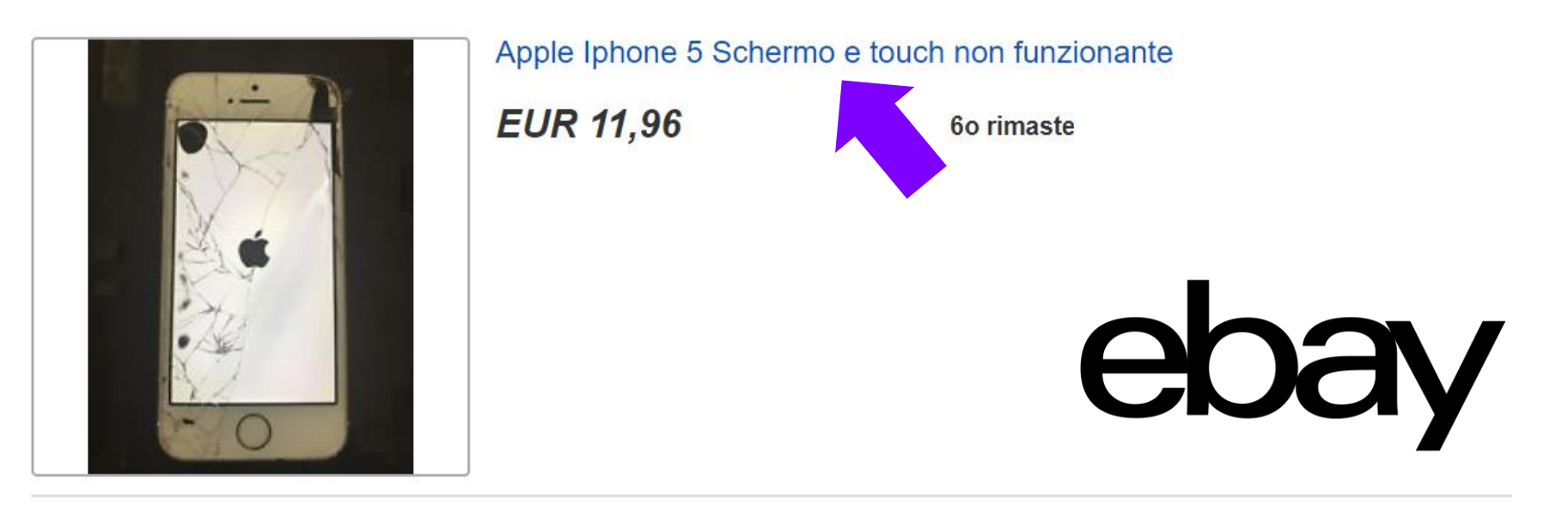

- **Possibilità di recupero:**
	- **Vetro e touch rotto aumenta le possibilità che utente non abbia eseguito wipe.**
	- **Possibilità di autorizzare un dispositivo (i.e. pc)**
		- **Non siano presente pin**

## IOS ESEMPIO COSA PUÒ FARE UN ATTACCANTE<br>CREAZIONE IMMAGINE LOGICA DEL DEVICE IOS

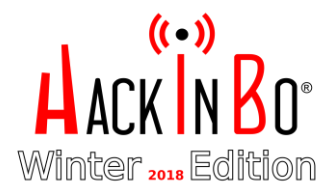

## libimobiledevice.

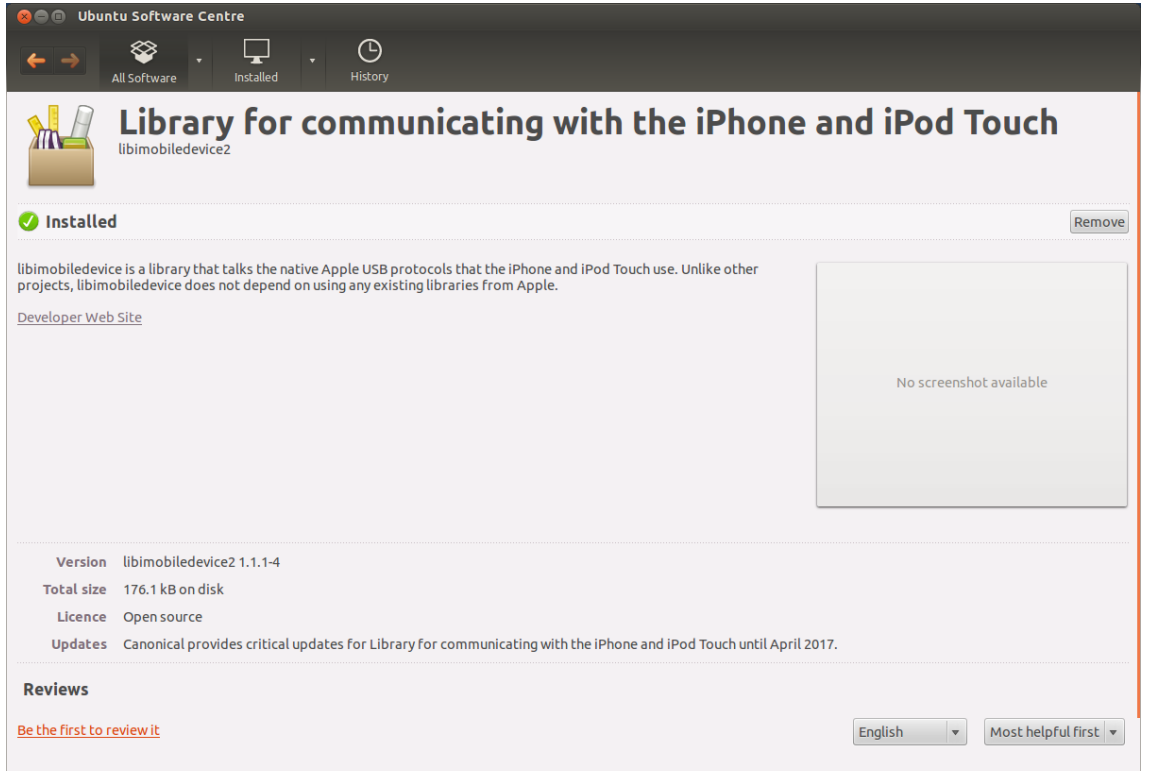

**Creazione del backup con libmobidevice** \$ idevicebackup2 backup -full /User/matteo/Desktop/backup\_iphone\_5 Una volta creato il backup è possibile navigarlo tramite software come backup explorer, iexplorer...

# **10S<br>ESEMPIO COSA PUÒ FARE UN ATTACCANTE<br>ANALISI DEI DATI**

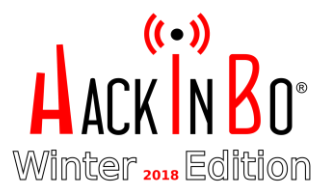

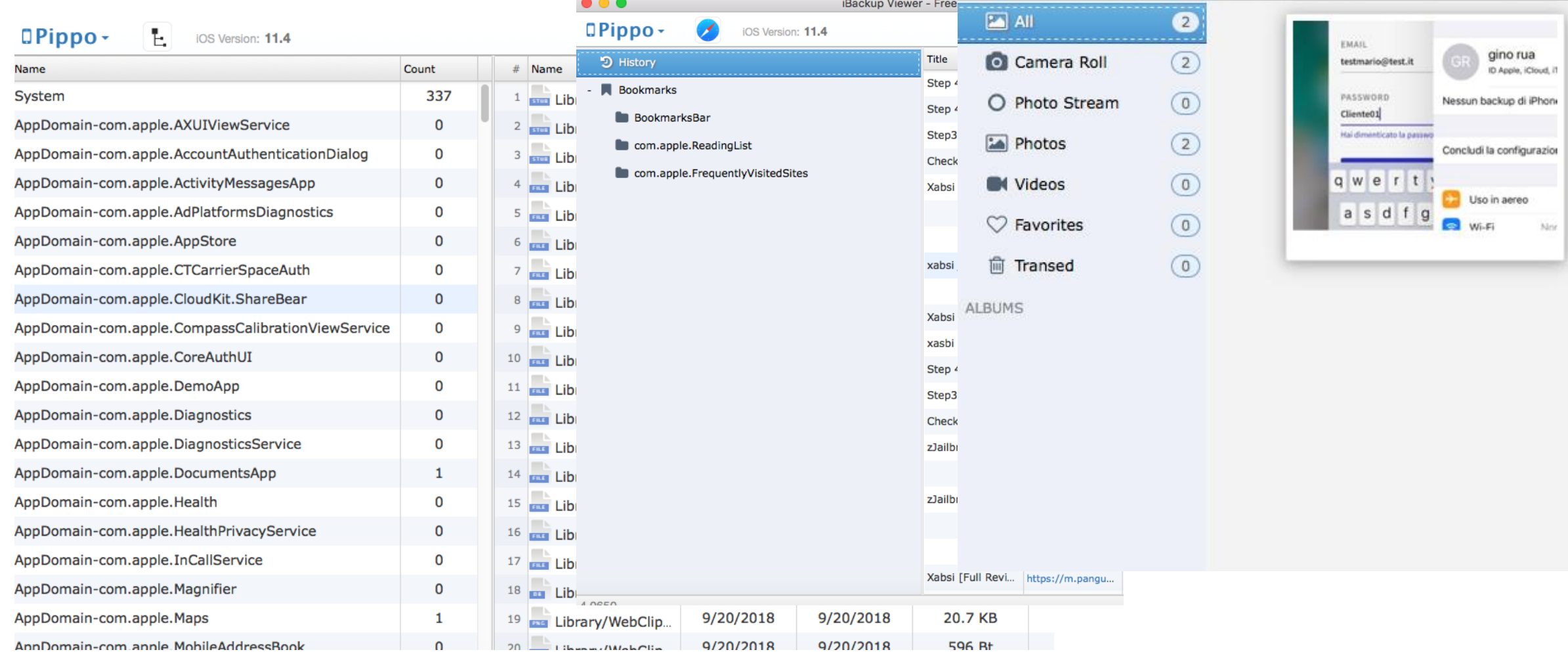

## DIFFUSIONE DISPOSITIVI IOS INTERVALLO TEMPORALE AGOSTO 2017 – SETTEMBRE 2018

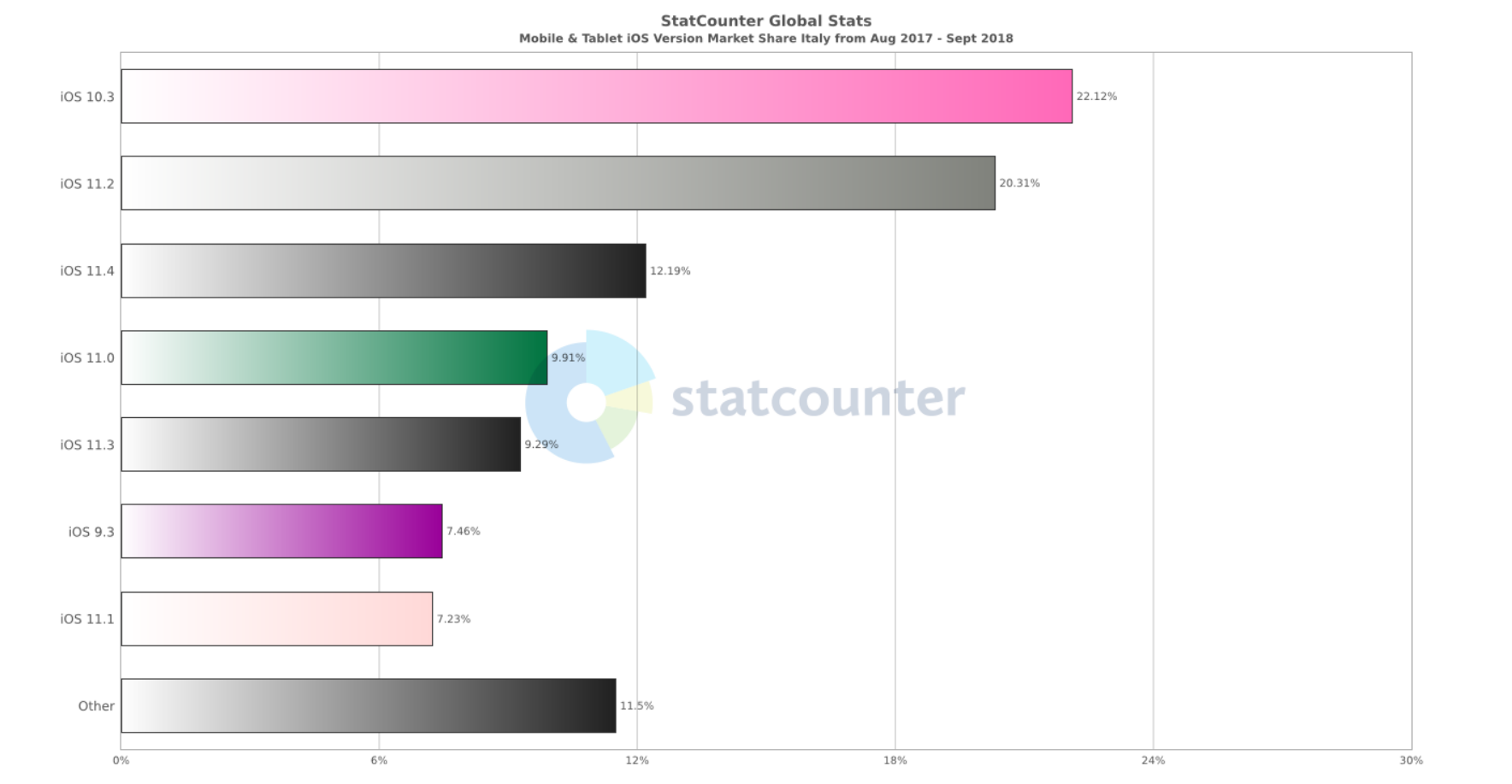

Winter,

Più del 30% dei dispositivi ha una versione di iOS che permetterebbere lo sblocco della sequenza tramite tool commerciali/aziende specializzate (ad esempio Cellbrite, Grayshift)

Ref: statcounter.com

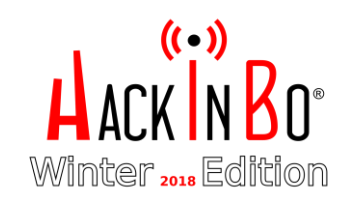

# CONCLUSIONI

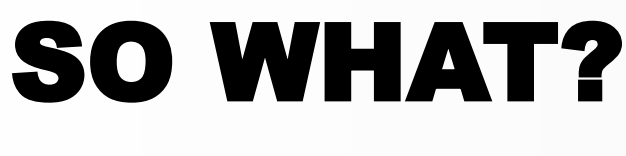

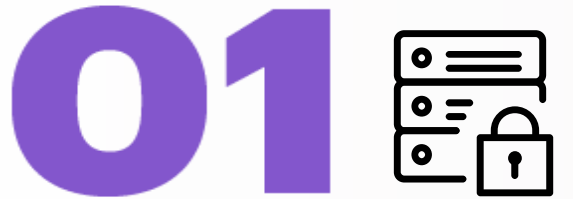

**Assicurarsi che tuo dispositivo abbia attiva la full disk encryption**

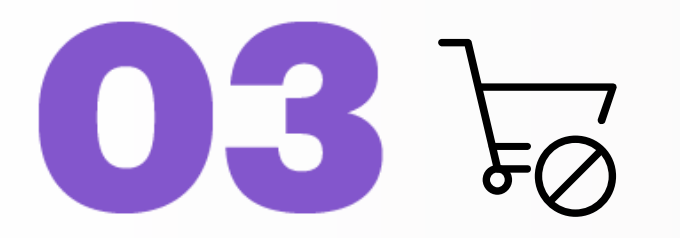

**Evitare di vendere dispositivi di cui non si è in grado di accertarsi l'avvenuta cancellazione sicura dei dati.**

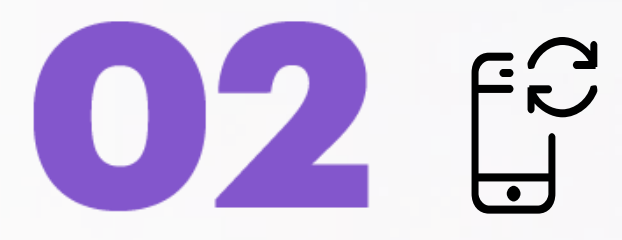

**Prima di vendere il dispositivo, effettuare la cifratura dei dati e poi il wipe**

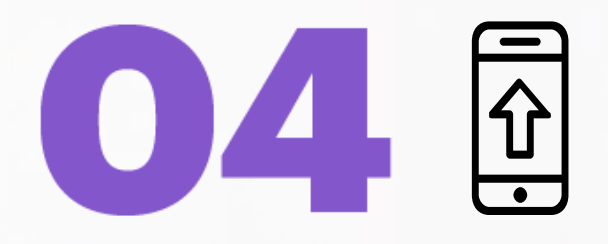

**Documentarsi su tecniche che rendono possibile il recupero dei dati sul modello del proprio dispositivo**

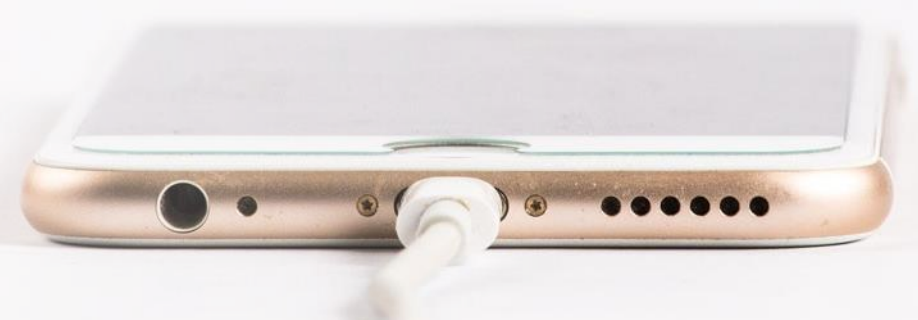

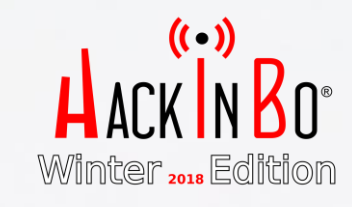

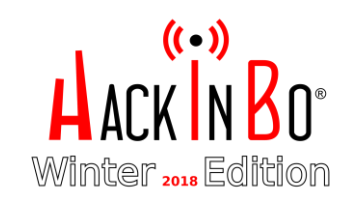

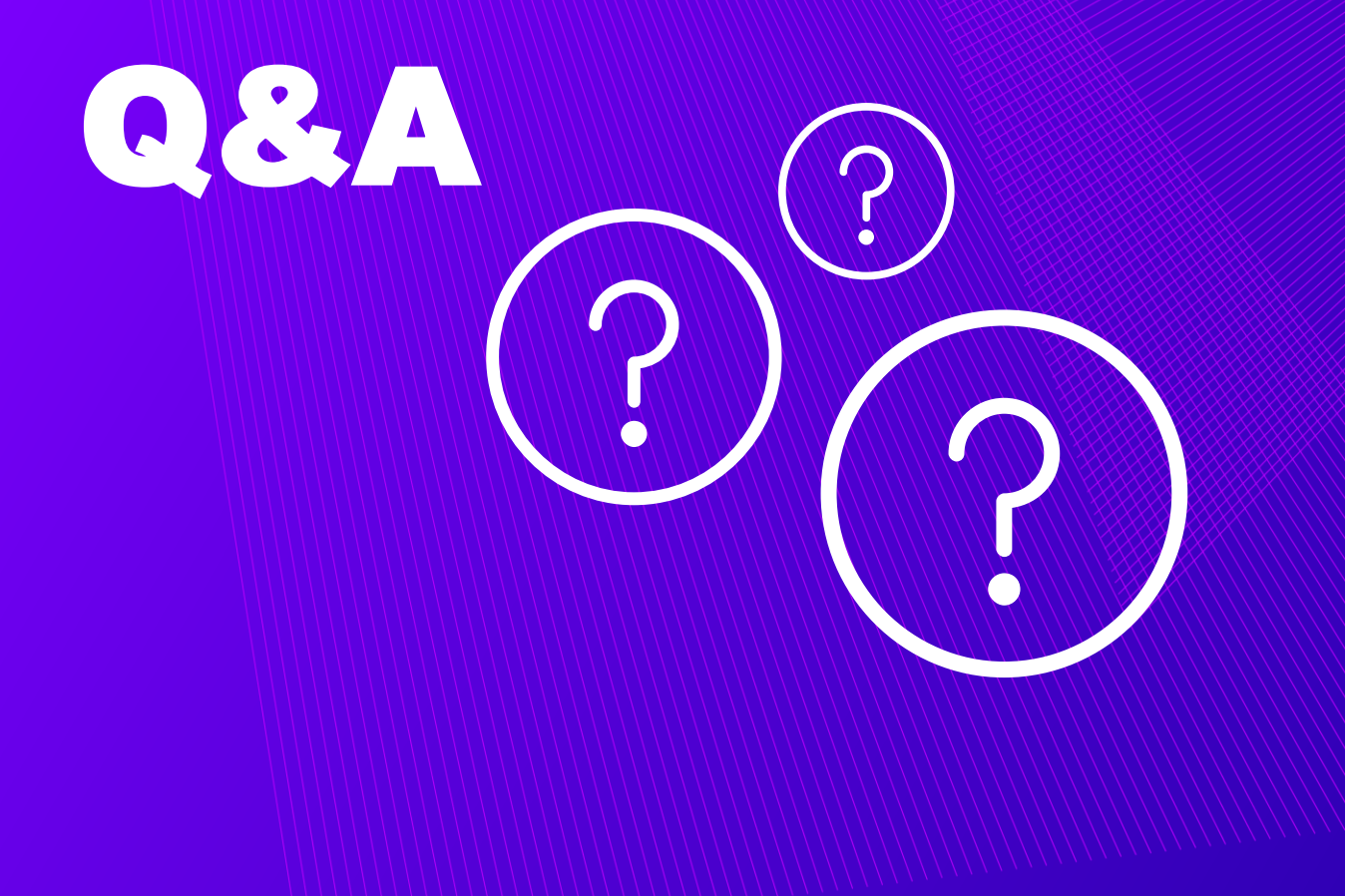

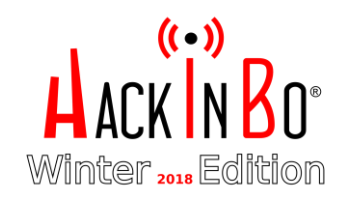

# THANK YOU

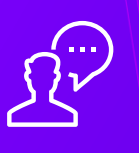

 $\bigcirc$ 

**MATTEO REDAELLI** 

m.redaelli@accenture.com

#### **@solventred**

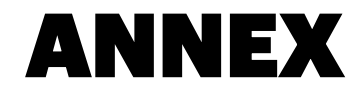

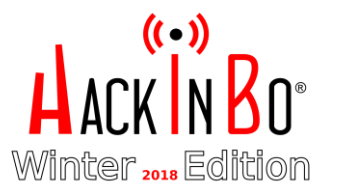

## TEST EFFETTUATI CONTESTO DELLA RICERCA

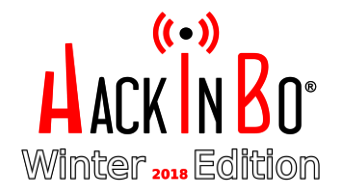

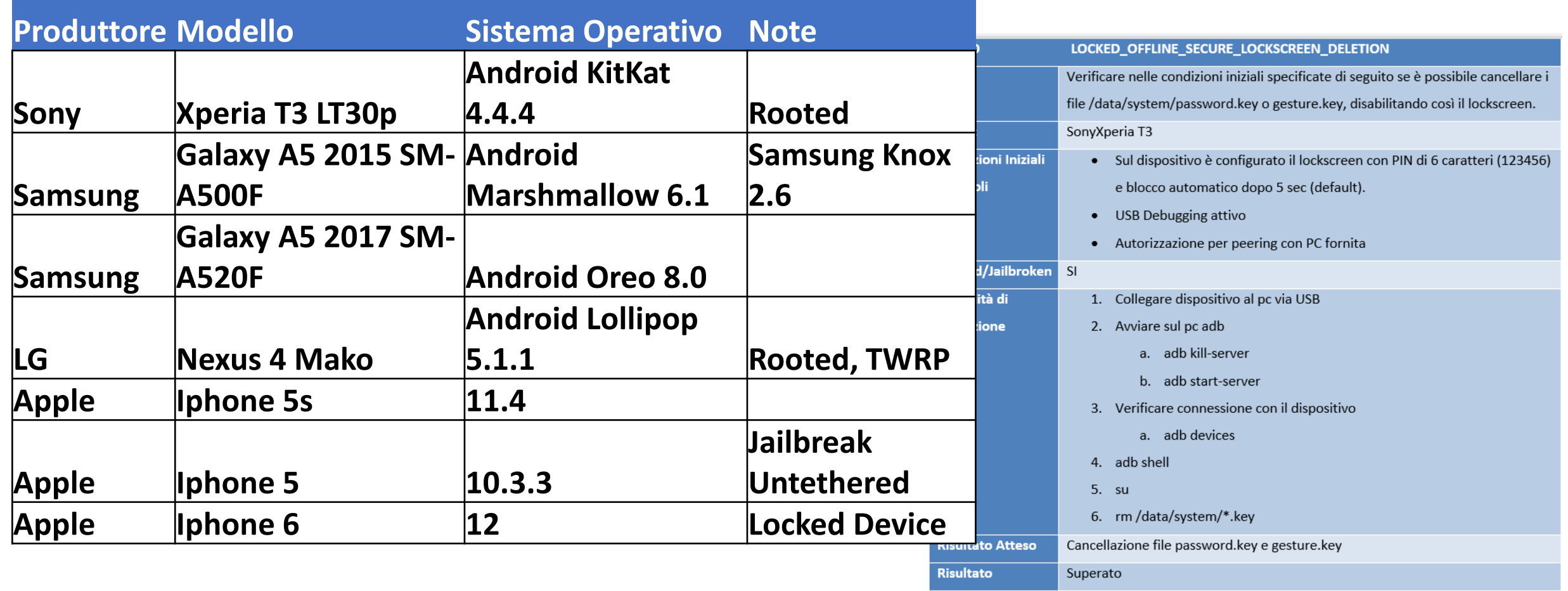